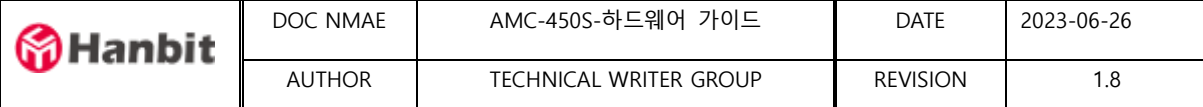

# **AMC-450S 하드웨어**

**사용자 가이드**

# **Rev1.8**

#### Revision History

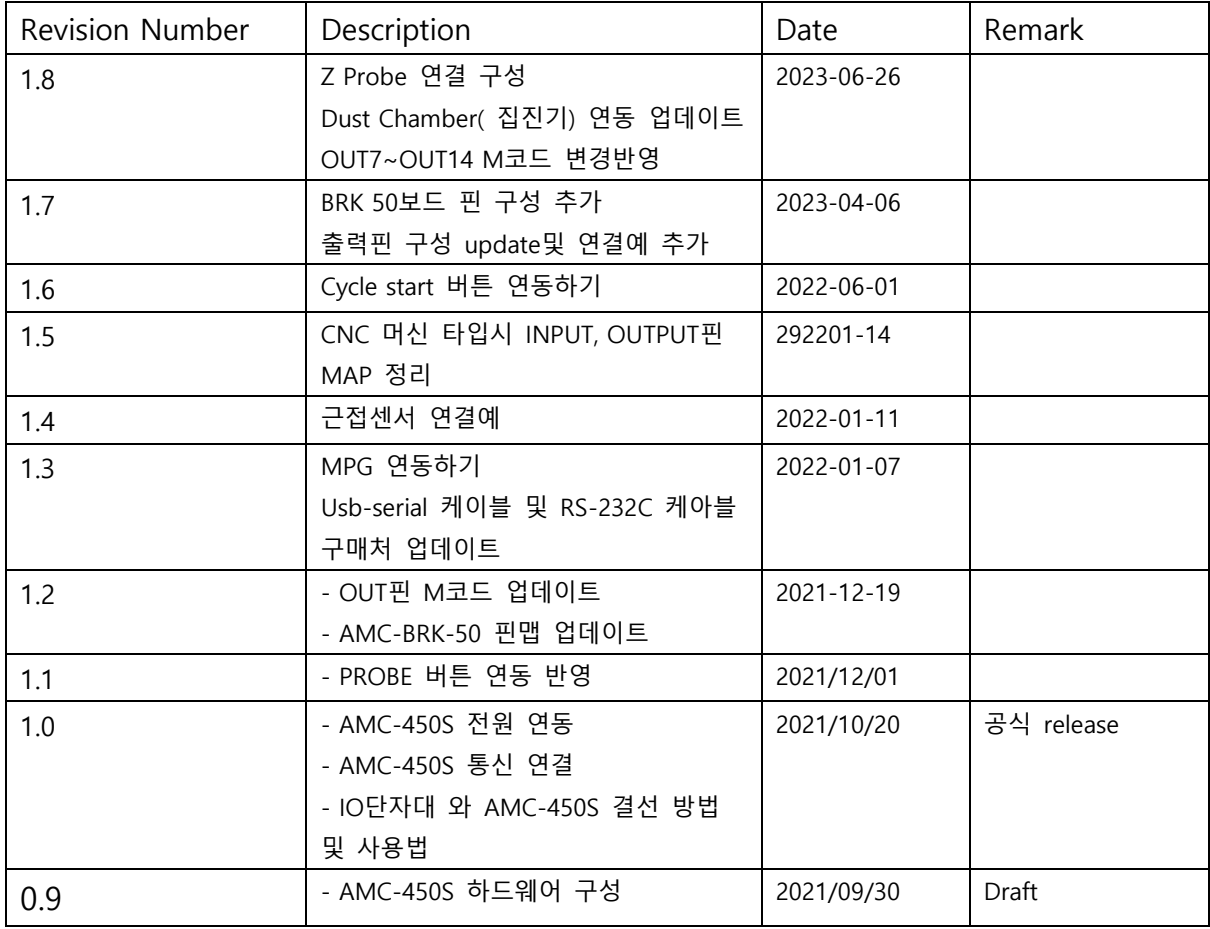

\* 주의사항 : 전기안전 취급규칙을 준수하여 연결 및 시험하시기 바랍니다.

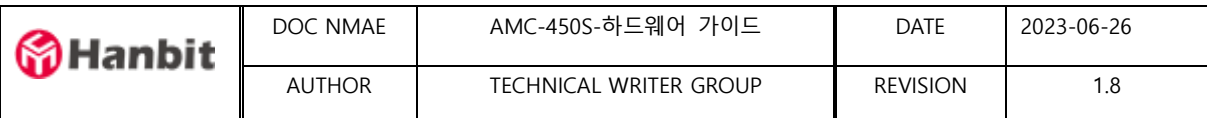

# 목 차

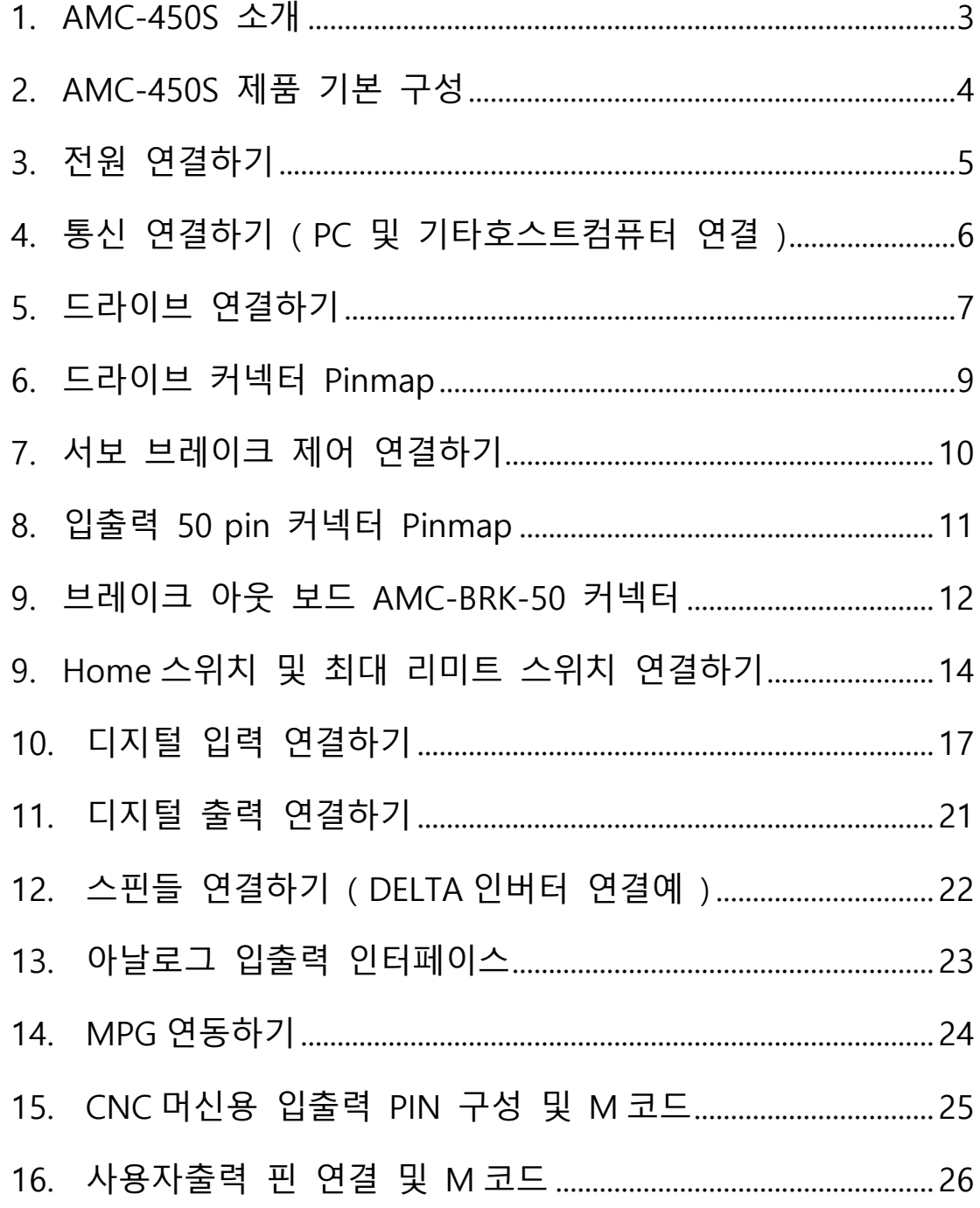

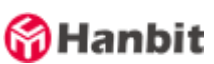

<span id="page-2-0"></span>1. AMC-450S 소개

- AMC-450S는 서보앰프 전용 고성능 4축 지원 모션컨트롤러 입니다.
- 서보앰프와 스텝모터드라이브와 연결하여 사용합니다.
- 별도 하네싱없이 직접 모터축 커넥테에 연결하는 케이블을 제공합니다. (별도 판매 )
- 서보앰프 연결이나 모터드라이브 연결이 간결합니다
- AMS 소프트웨어 ( AriaMotion Studio ) 를 연동하여 사용합니다.
- PLC모드의 경우 PC없이 독립 실행 작업을 수행합니다.
- 전체 사용 구성

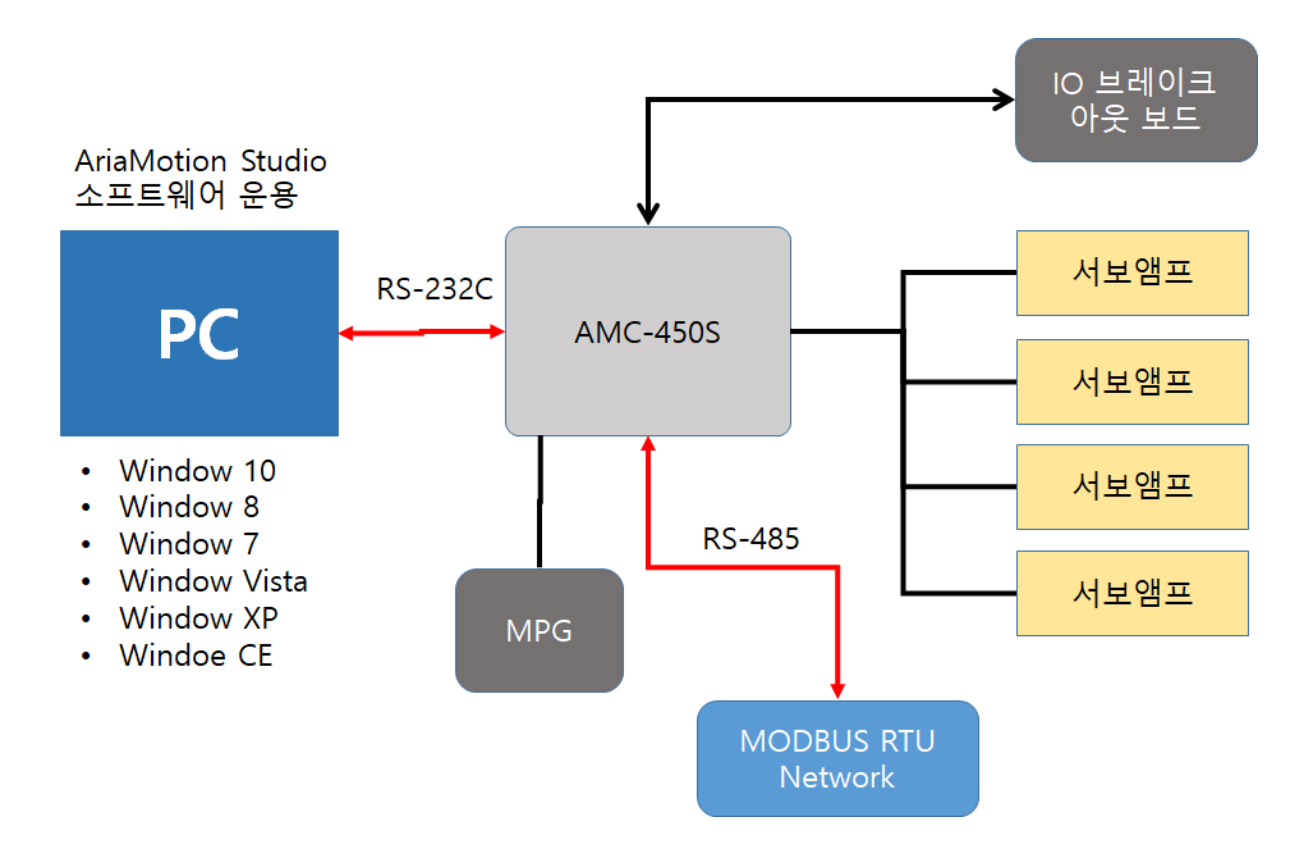

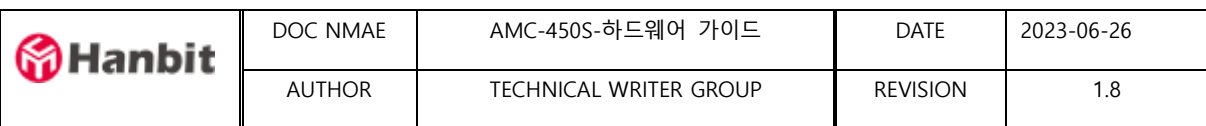

## <span id="page-3-0"></span>2. AMC-450S 제품 기본 구성

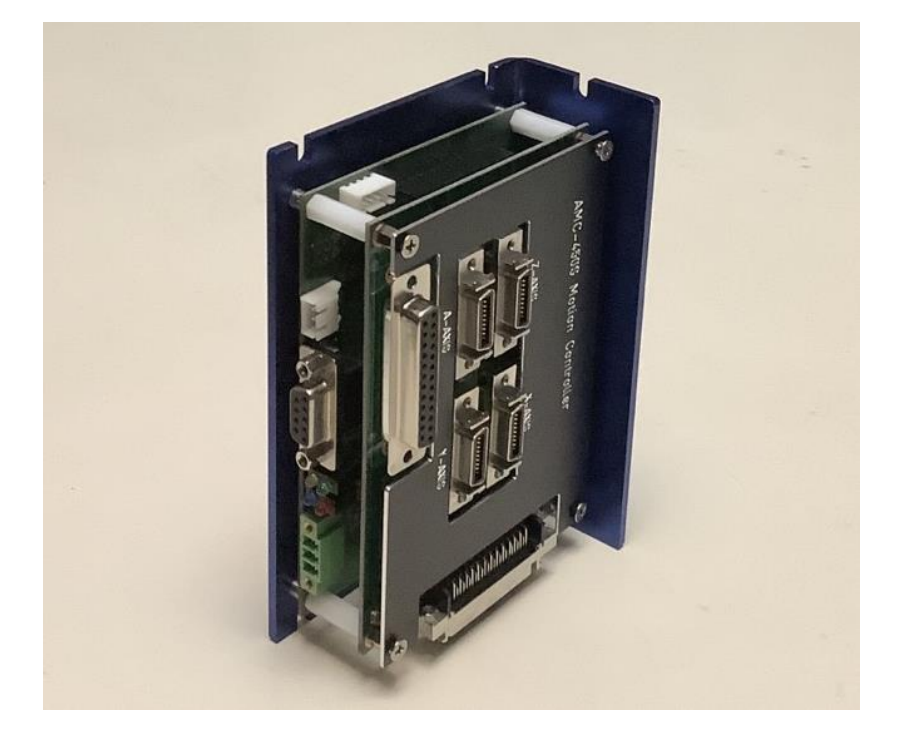

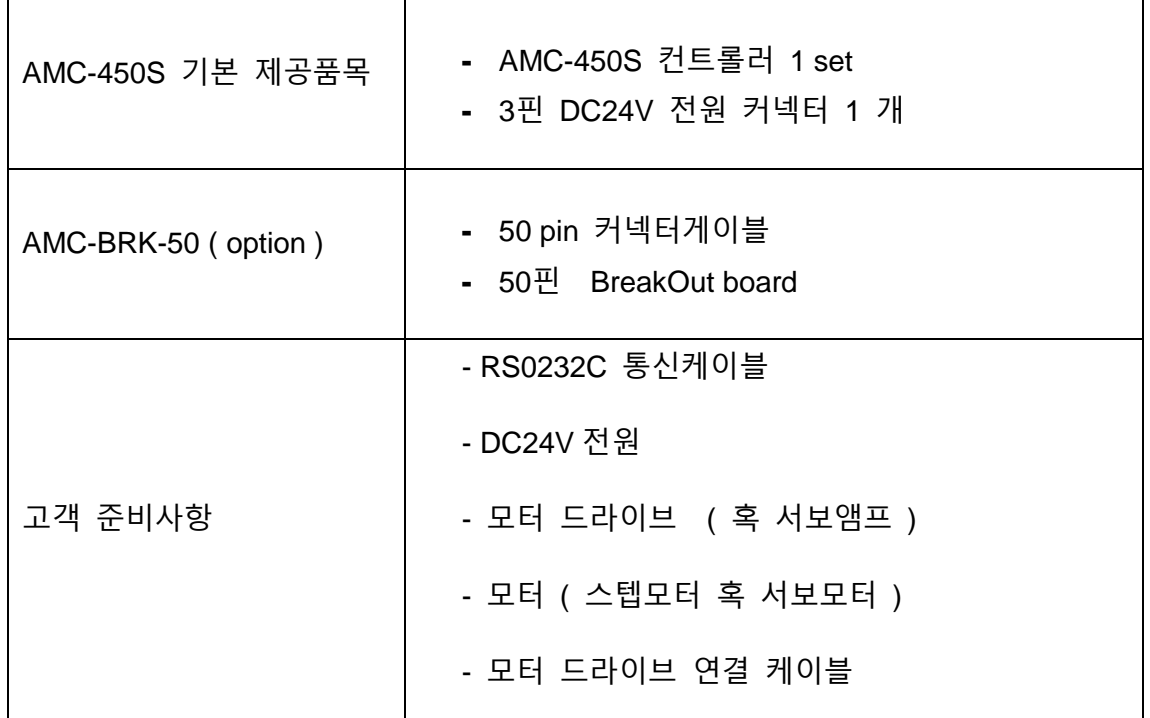

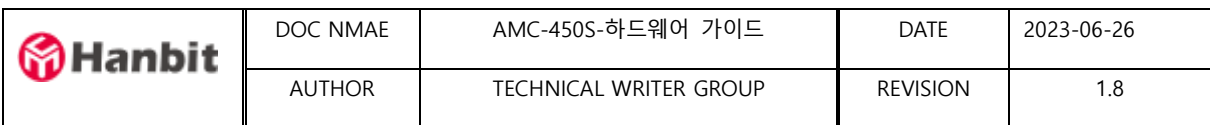

#### <span id="page-4-0"></span>3. 전원 연결하기

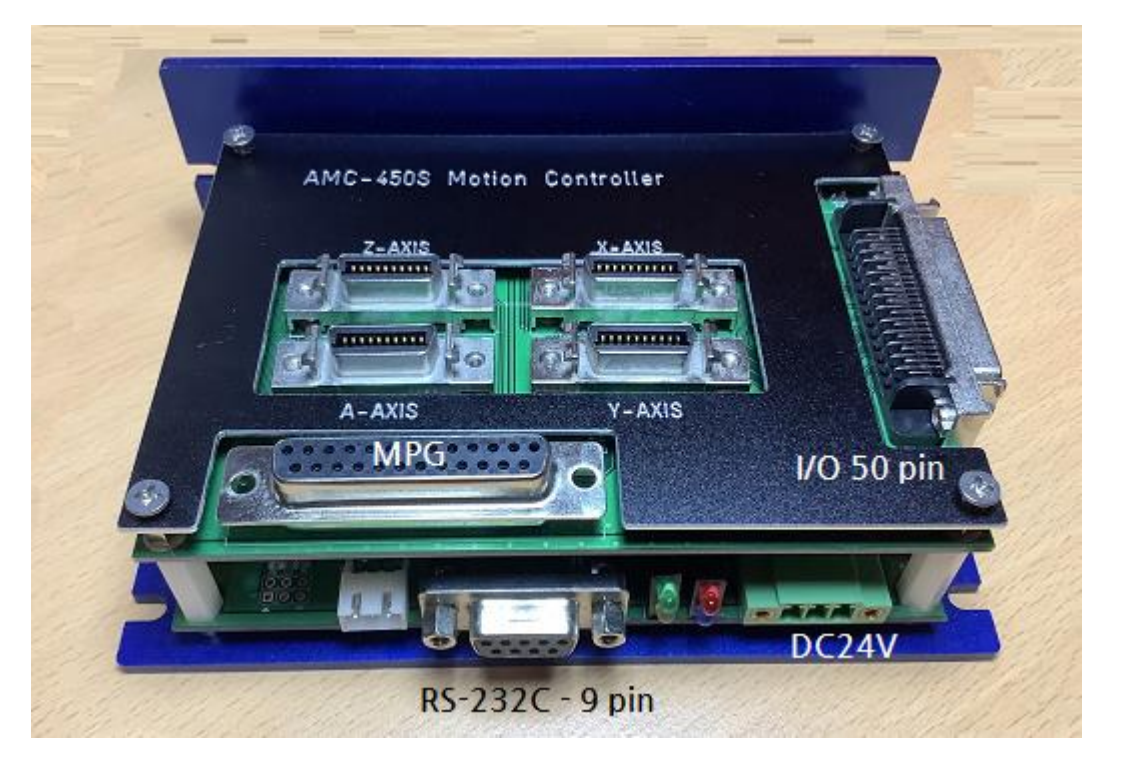

- 전원은 역방향 전원입력 보호회로가 구성되어 있습니다.
- 전원은 직류전압 전원 으로 24V에 2A 이상의 SMPS혹은 호환 전원소스를 사용해 주시기 바랍니다
- 전원입력핀은 3핀으로 되었습니다. 맨오른쪽핀은 샤시Ground로 사용합니다

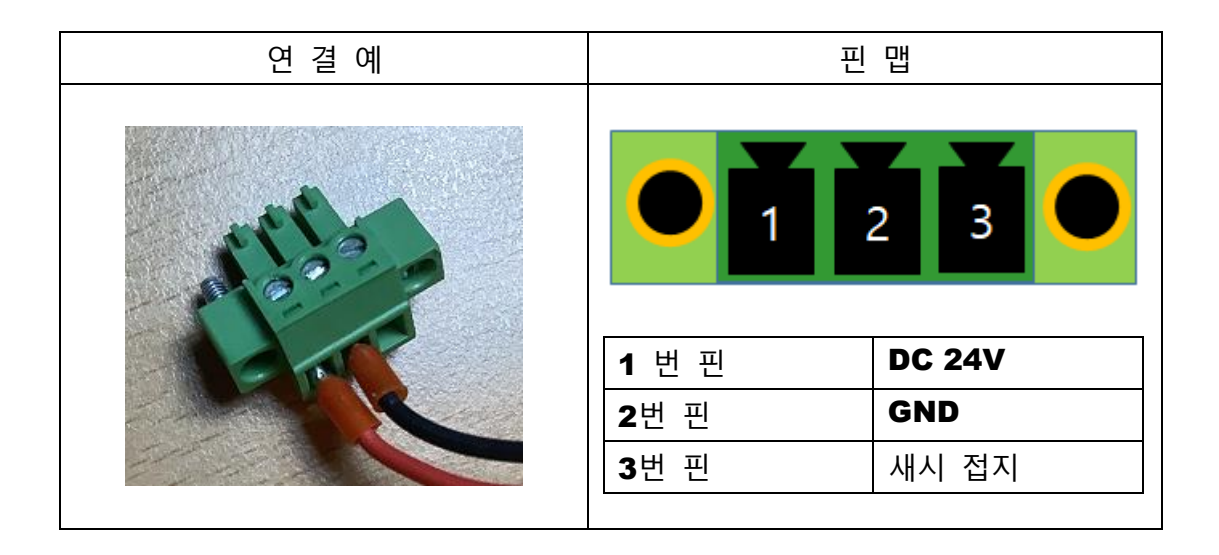

- <span id="page-5-0"></span>4. 통신 연결하기 ( PC 및 기타호스트컴퓨터 연결 )
- AMC-450S와 PC 혹은 기타 Host Computer와 연동하기 위해서 RS-232C를 표준으로 제공합니다.
- AMC-450S는 설정에 따라 PC와 연동하여 작동시킬 수 있으며 또한 PC없이 ( PC less ) 작동 시킬 수 있습니다.
- RS-485 는 여러대의 AMC-450S를 연결사용하거나 FA에서 다른 장치가 MODBUS 프로코톨을 사용해서 AMC-450S 를 제어 사용하고자 할 때 연결합니다.
- RS-232C 케이블 연결하기

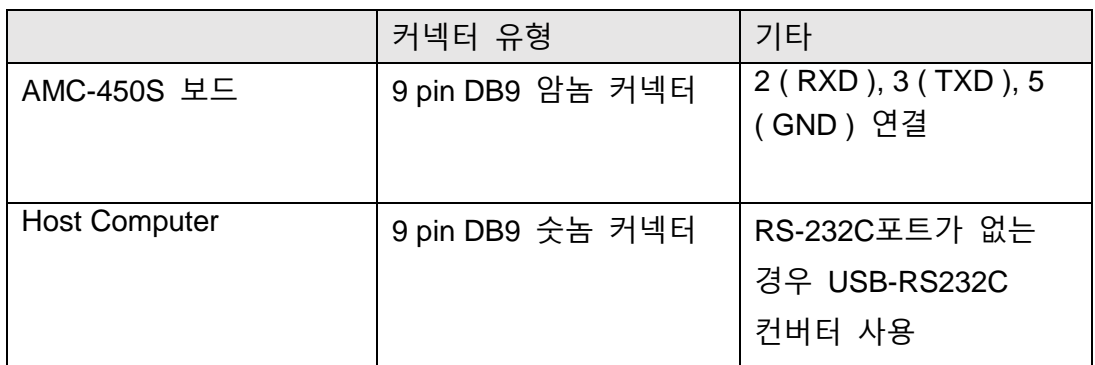

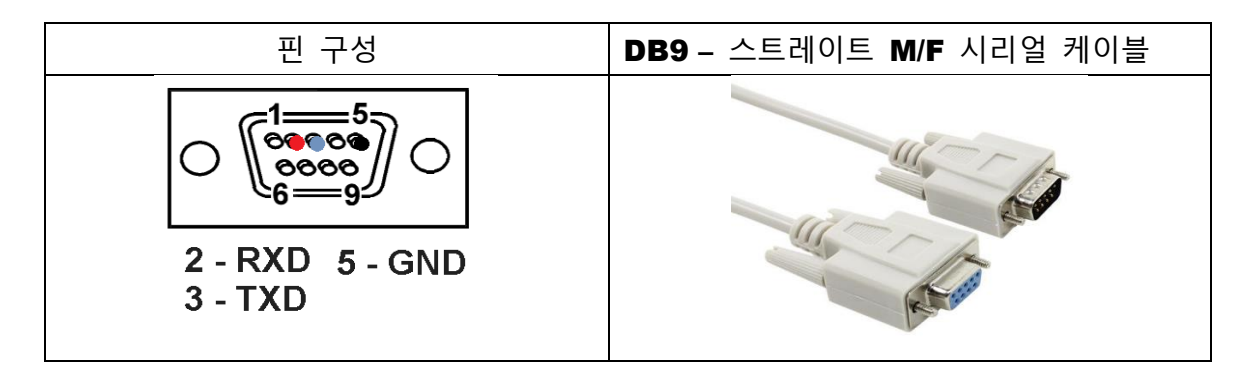

- RS-232C 케이블 추천 [http://comsmart.co.kr/cmart/shop/item.php?it\\_id=1463&num=9&ca\\_id2=](http://comsmart.co.kr/cmart/shop/item.php?it_id=1463&num=9&ca_id2)
- USB to RS-232C 추천 (중국산 ) [http://comsmart.co.kr/cmart/shop/item.php?it\\_id=3846&num=16&ca\\_id2=](http://comsmart.co.kr/cmart/shop/item.php?it_id=3846&num=16&ca_id2=) [http://comsmart.co.kr/cmart/shop/item.php?it\\_id=1551864775&num=6&ca\\_id2=](http://comsmart.co.kr/cmart/shop/item.php?it_id=1551864775&num=6&ca_id2)
- USB to RS-232C 추천 (국산 )

https://www.lisan.co.kr/product/detail.html?product\_no=45&cate\_no=1&display\_

group=2

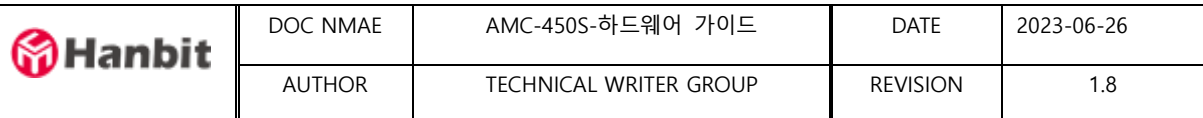

- <span id="page-6-0"></span>5. 드라이브 연결하기
- AMC-450S는 각종 서보앰프, 스텝퍼모터드라이브 등과 연결하여 사용합니다. 이를 위해 각 축은 3COM MDR 20pin 커넥터를 제공합니다..
- 사용 가능한 서보앰프 및 스텝퍼드라이브 사양

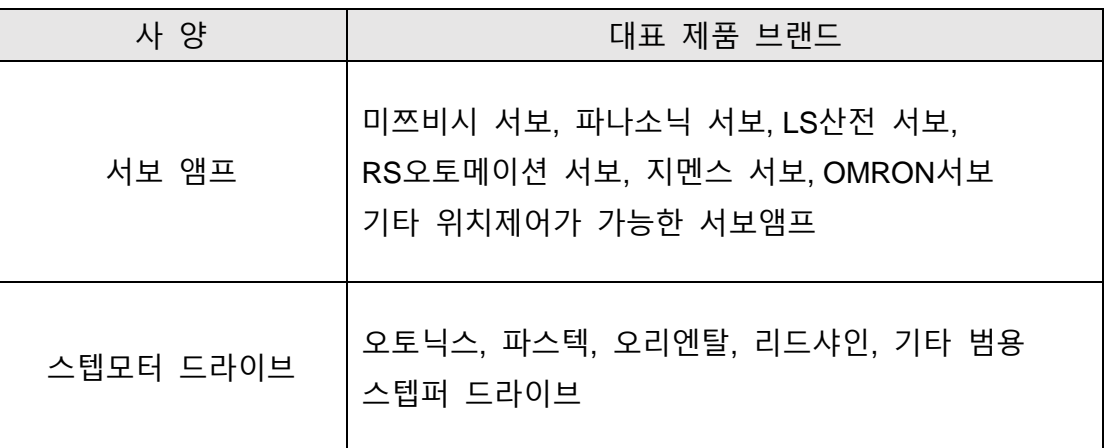

- 이외에도 다양한 서보앰프와 스텝퍼드라이브 와 연동가능합니다.
- 기본적으로 AMC-450S의 모터드라이브 펄스출력은 1 펄스출력 방식으로 회전방향 출력신호를 DIR으로 내고 있습니다.

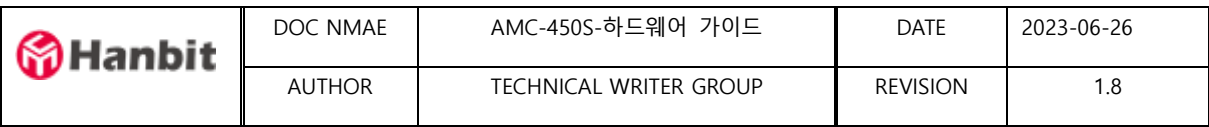

- 연결 케이블은 고객사가 별도 제작이 가능하며 당사가 미쯔비시 서보와 파나소기 서보 연결케이블 별도 제작 판매하고 있습니다.
- 이 케이블 사용할 경우 AMC-450S와 서보앰프를 바로 연결하여 별도의 추가 결선이 필요 없습니다.

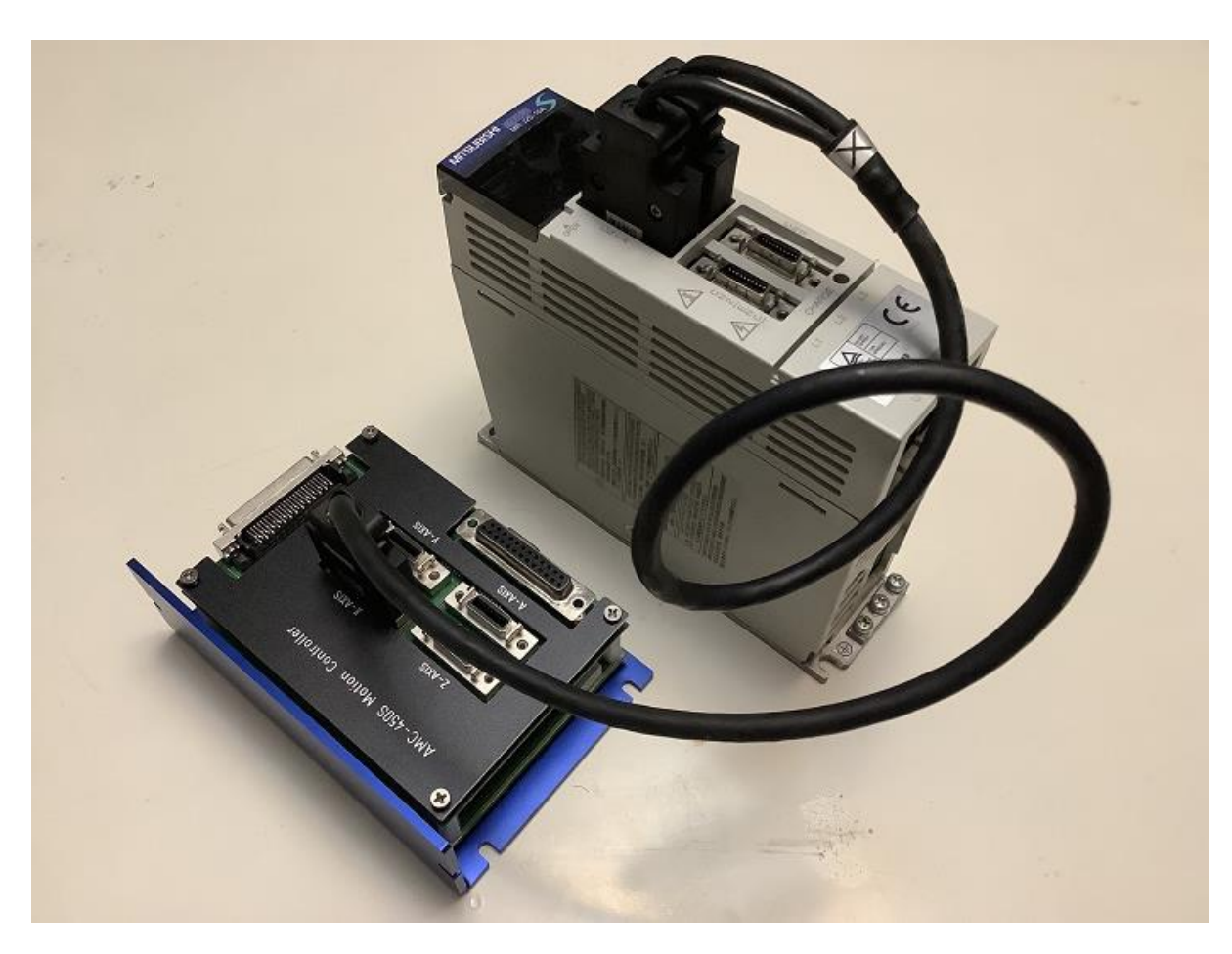

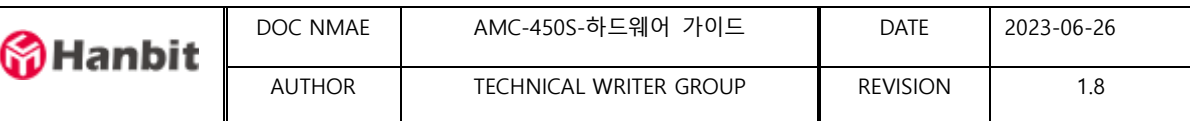

### <span id="page-8-0"></span>6. 드라이브 커넥터 Pinmap

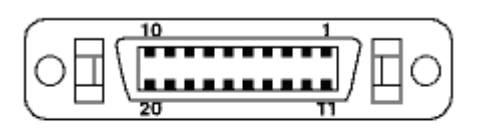

MDR20 Female (Mating Face)

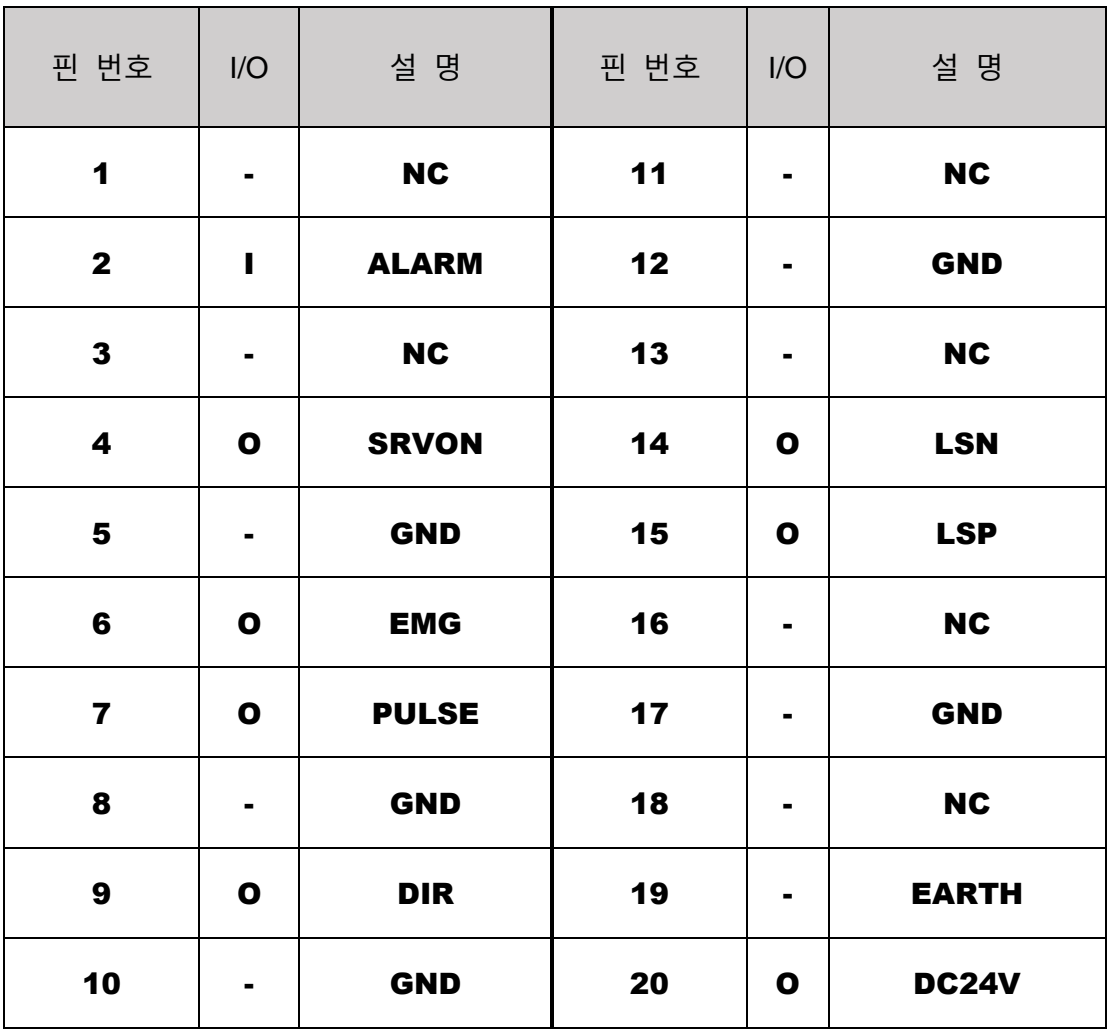

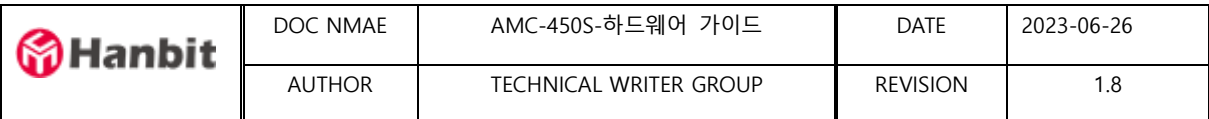

- <span id="page-9-0"></span>7. 서보 브레이크 제어 연결하기
- 서보 Brale 신호는 출격신호 OUT5에 연결되어 있습니다.
- CNC머신의 경우 Z축에 Break제어가 가능한 모터를 사용합니다.
- 경우에 따라서 Brake 신호를 드라이브나 서보앰프가 받아서 처리하는 경우와 직접 외부에서 12V혹은 24V DC전원을 인가하는 방법이 있습니다.

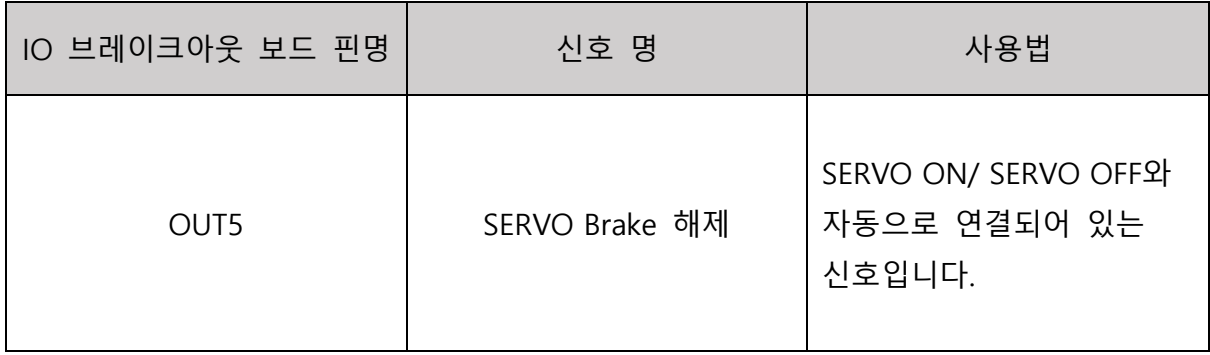

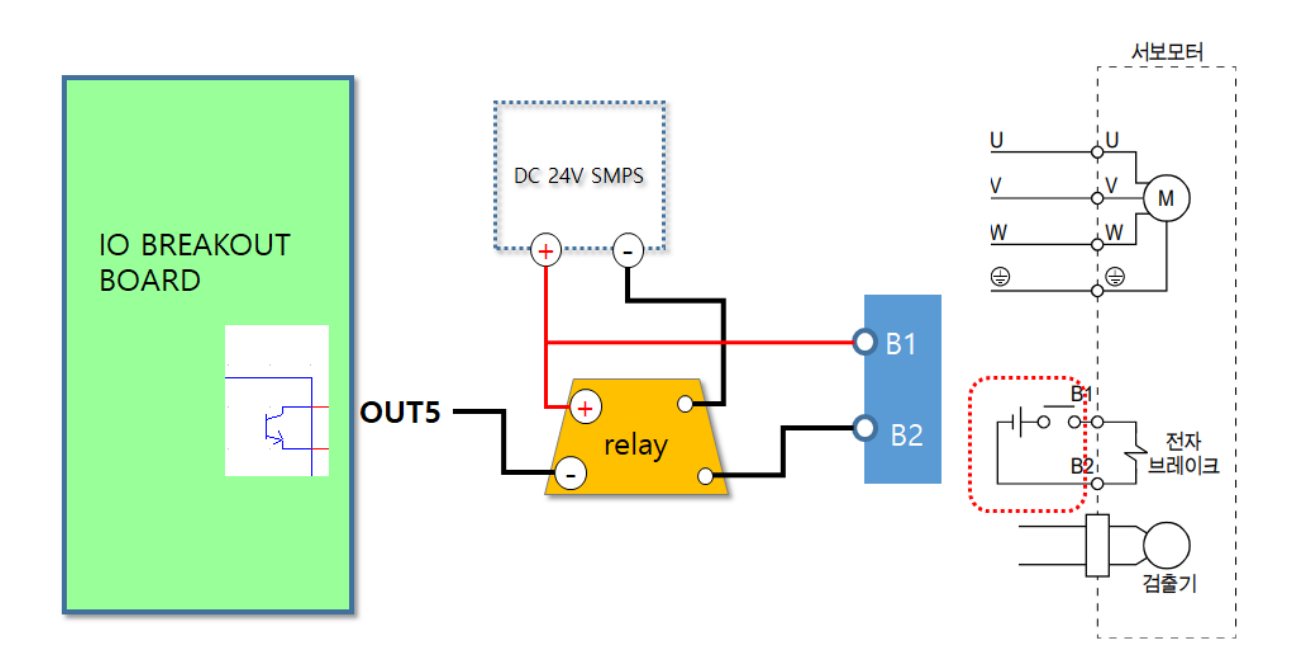

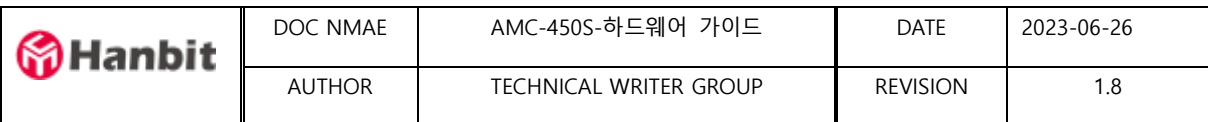

## <span id="page-10-0"></span>8. 입출력 50 pin 커넥터 Pinmap

#### **\* Reserved 핀은 사용하지 않는 핀입니다. 절대 연결하지 마세요.**

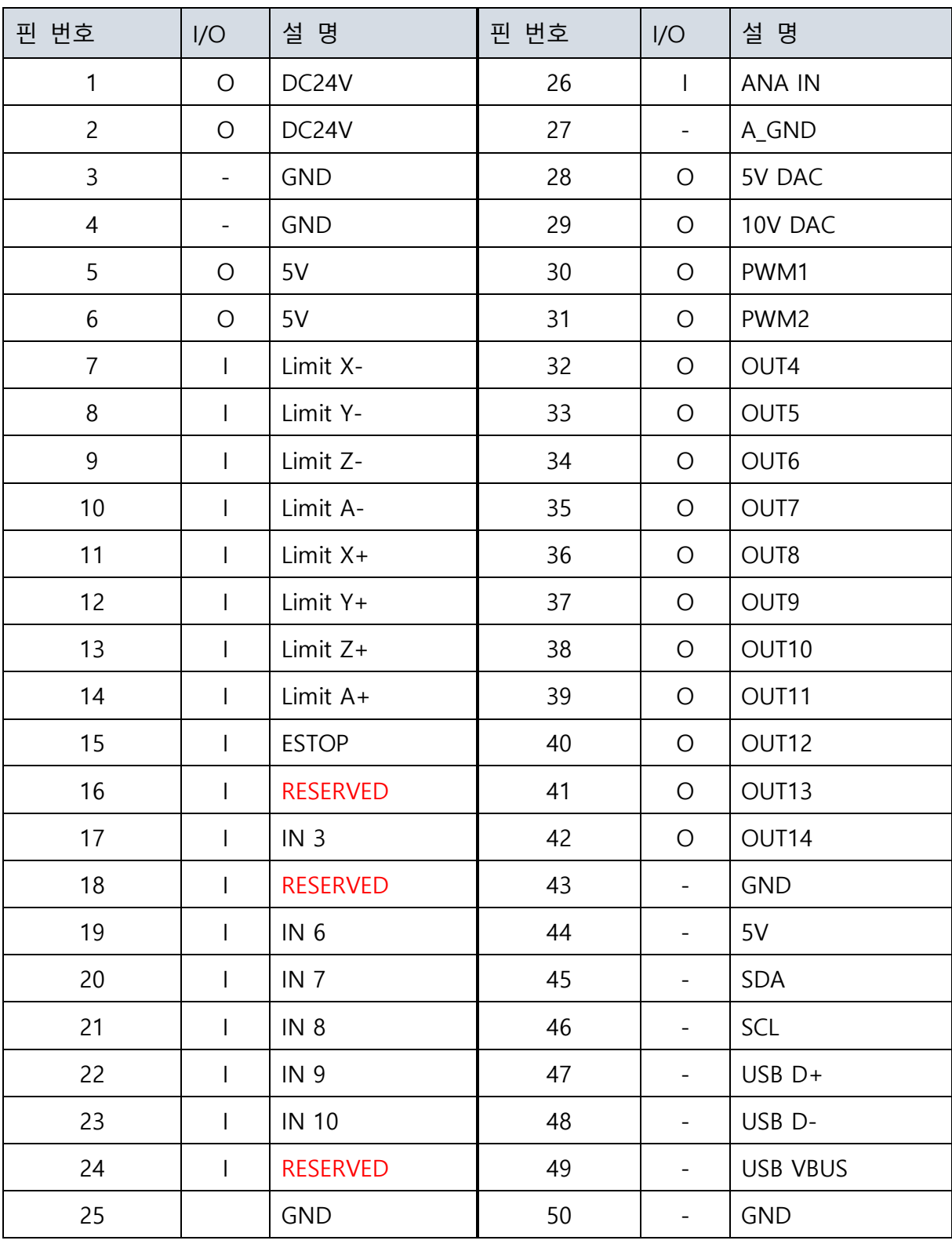

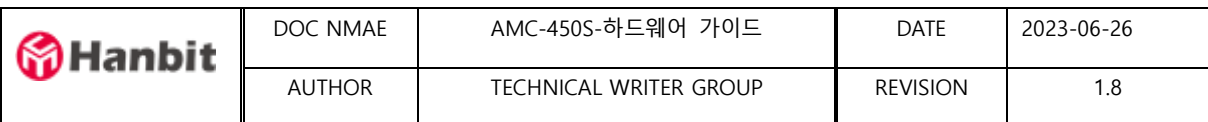

#### <span id="page-11-0"></span>9. 브레이크 아웃 보드 AMC-BRK-50 커넥터

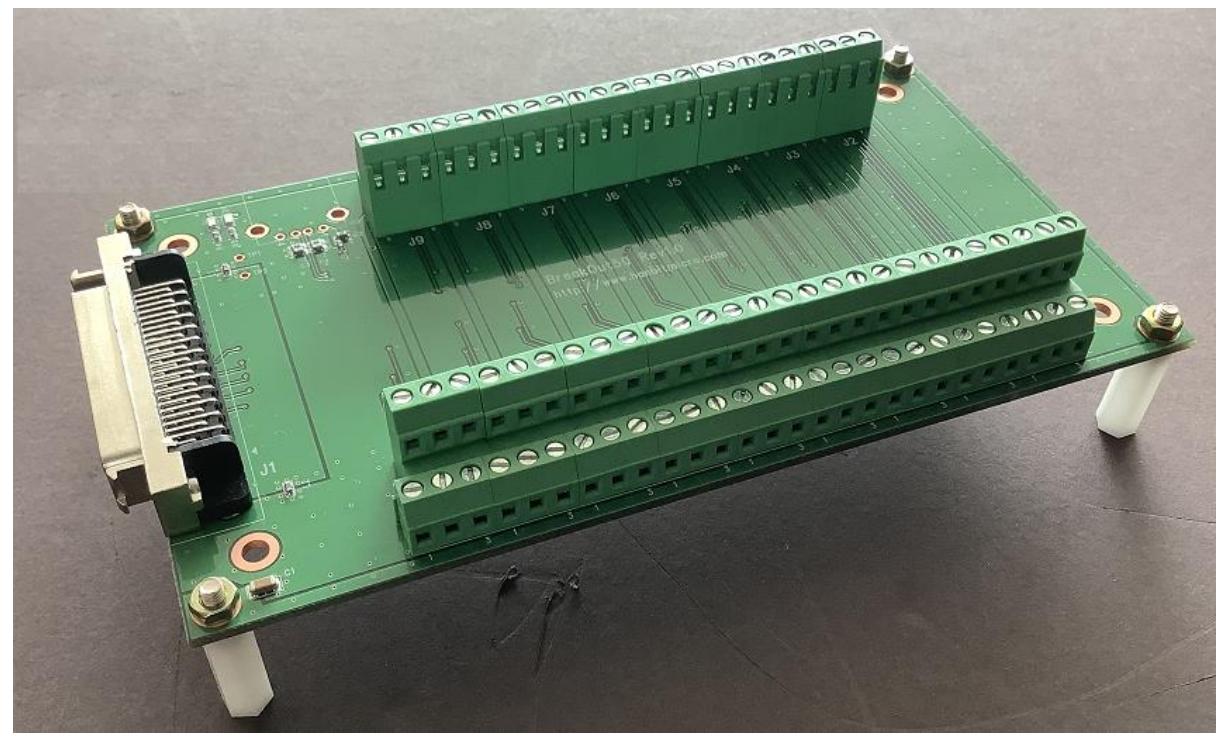

**\* 주의사항 : 절대로 전원이 인가된 상태에서 50pin 커넥터를 AMC-450S 와 연결하지 않습니다.** 

**\* 주의사항 : OUT4 ~ OUT14 디지털출력핀은 포토커플링된 오픈컬렉터 출력입니다. 최대전류 20mA 이하 사용을 추천합니다**

**\* 주의사항 : 입력핀은 최대 SINK 전류 20mA 를 권장하는 Active Low 로 작동합니다.**

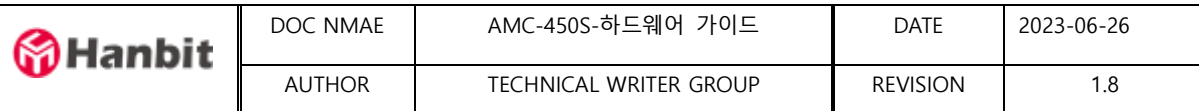

## ● AMC-BRK-50 핀 Map

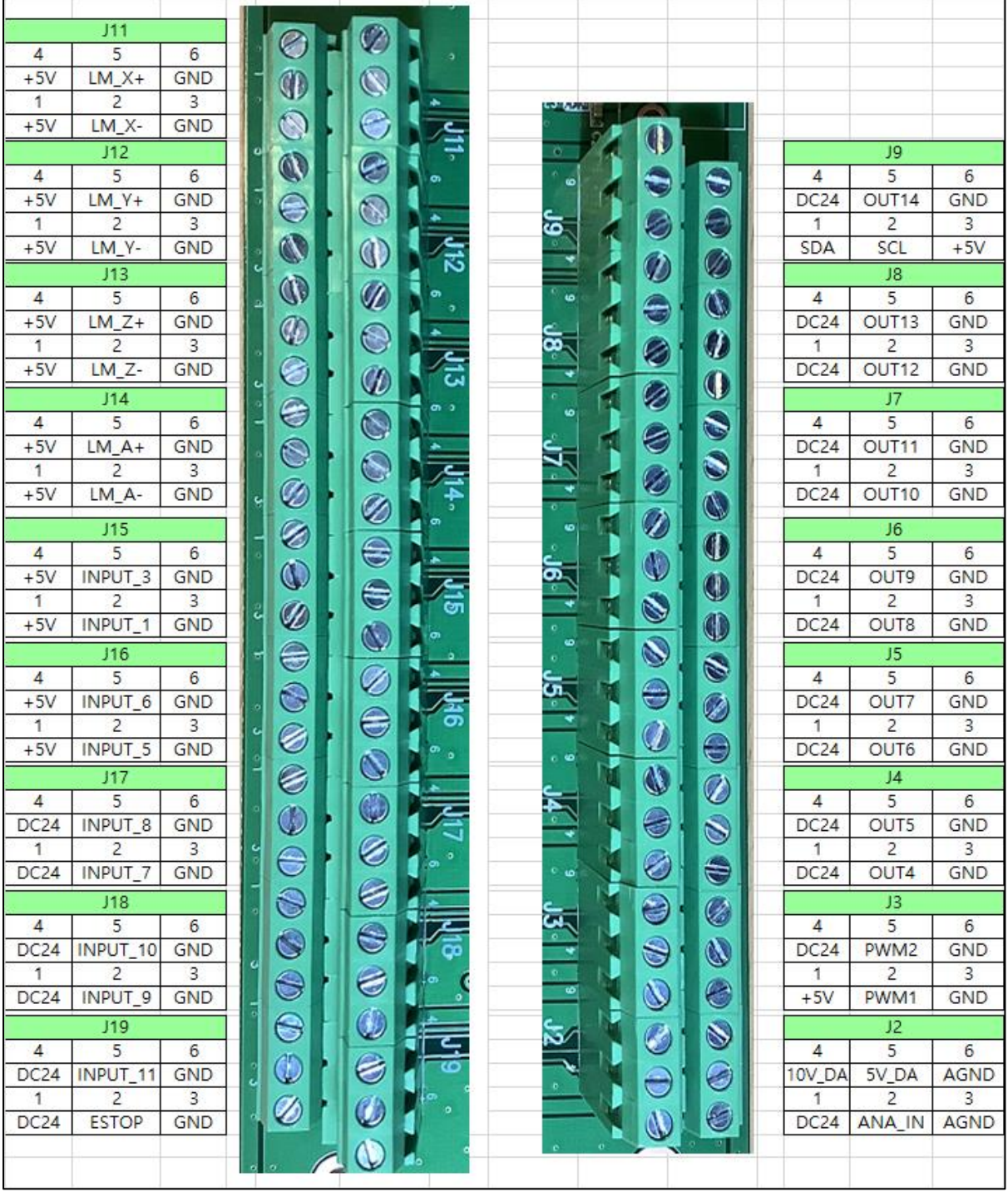

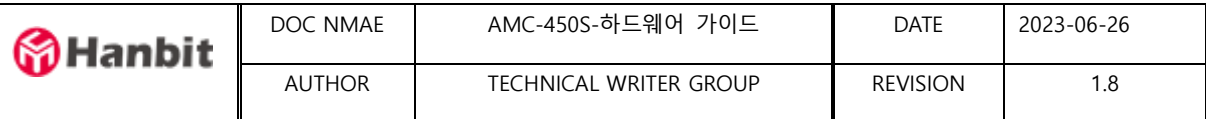

- <span id="page-13-0"></span>9. Home 스위치 및 최대 리미트 스위치 연결하기
	- Home스위치 및 최대리미트 스위치들은 DC5V 스위치 사용을 권장한다.
	- DC24V 센서타입은 릴레이를 연결하여 한다
	- 기본적으로 모든 Home 스위치 및 최대 리미트스위치 입력신호는 포토커플러를 통해서 전달됩니다.
	- 스위치의 ON/OFF상태는 Active Low로 통해서 검출됩니다.
	- 스위치는 Normal Open , Normal Close 형태 모두 가능합니다.
	- 스위치의 NC, NO상태는 Aria Motion Studio를 통해서 확인할 수 있으며 이를 통해서 스위치 접점형태 Normal Open ( A접점 ), Normal Close ( B접점 ) 를 쉽게 설정 할 수 있습니다.
- 사용가능 스위치 종류

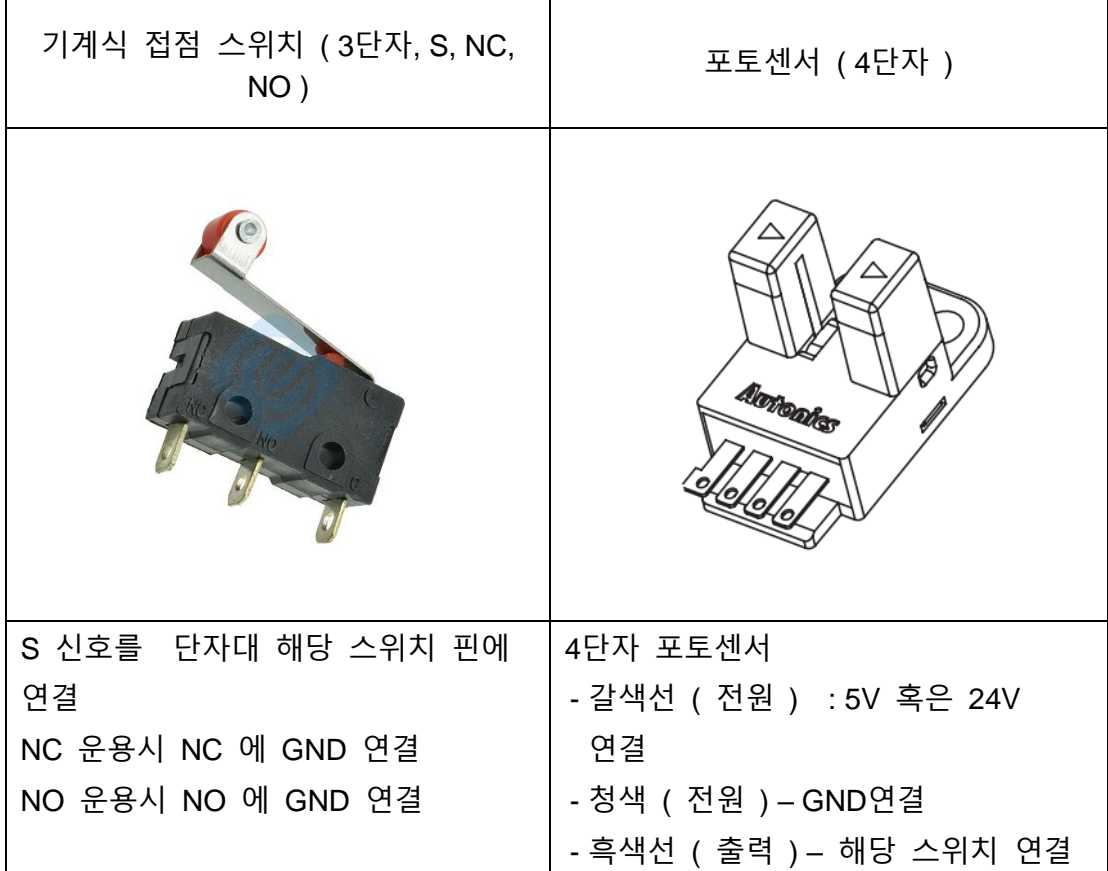

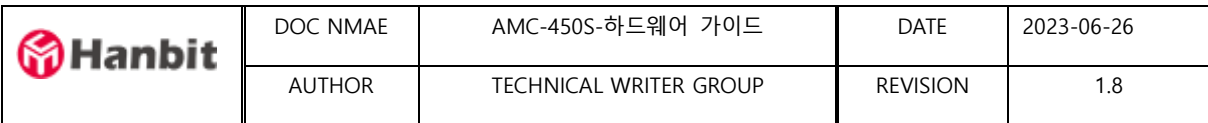

- 결선도 예 ( 5V 센서 및 dry input 접점 )
	- 1) X축 Home 스위치를 포토센서를 사용하여 연결하기
	- 2) Z축 최대 리미트 스위치를 기계식 접점스위치를 이용하여 연결하기 ( 5번핀, 6번핀 2개만 연결 )

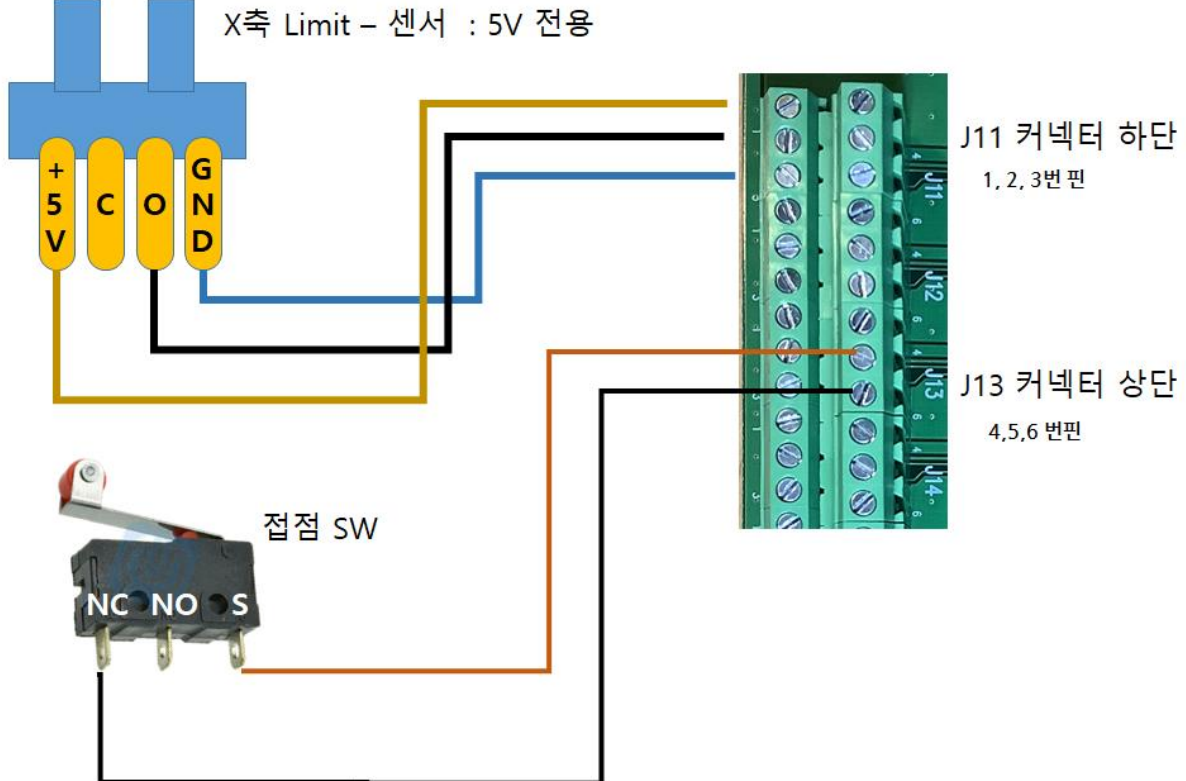

위와 같이 결선시

- X Home 스위치는 평상시 Normal Open ( A접점 스위치 )
- Z 최대 리미트 스위치는 Normal Close ( B접점 스위치 )
- 참고자료 ( 오토닉스 포토센서 배선 설명 )

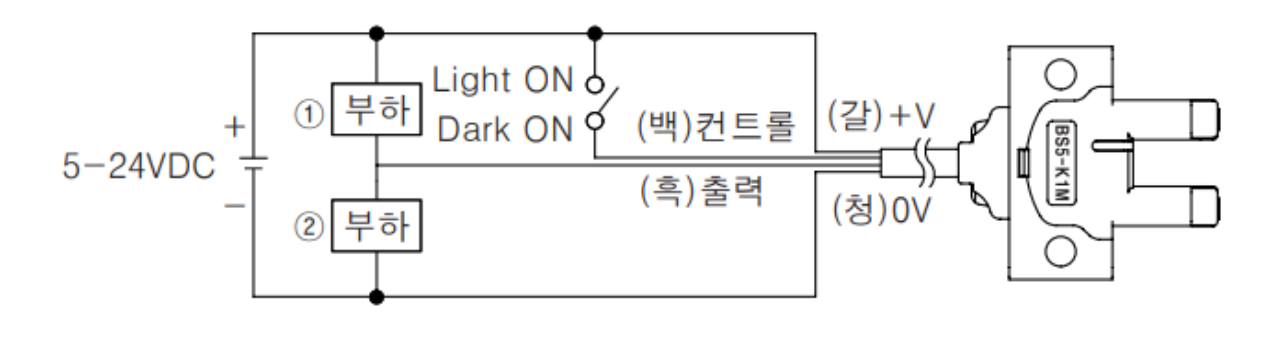

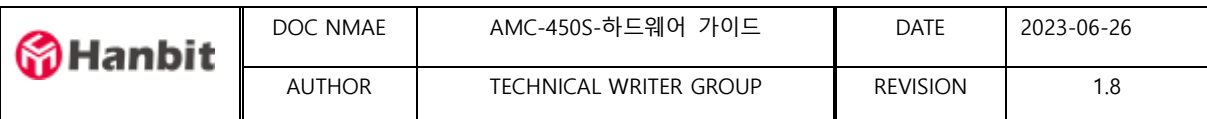

- 결선도 예 (DC 24V 근접 센서 )
- DC24V 2 선식 근접센서를 연동하는 방법
- 센서의 갈색선은 출력신호선이고 파란색선은 GND 에 연결한다

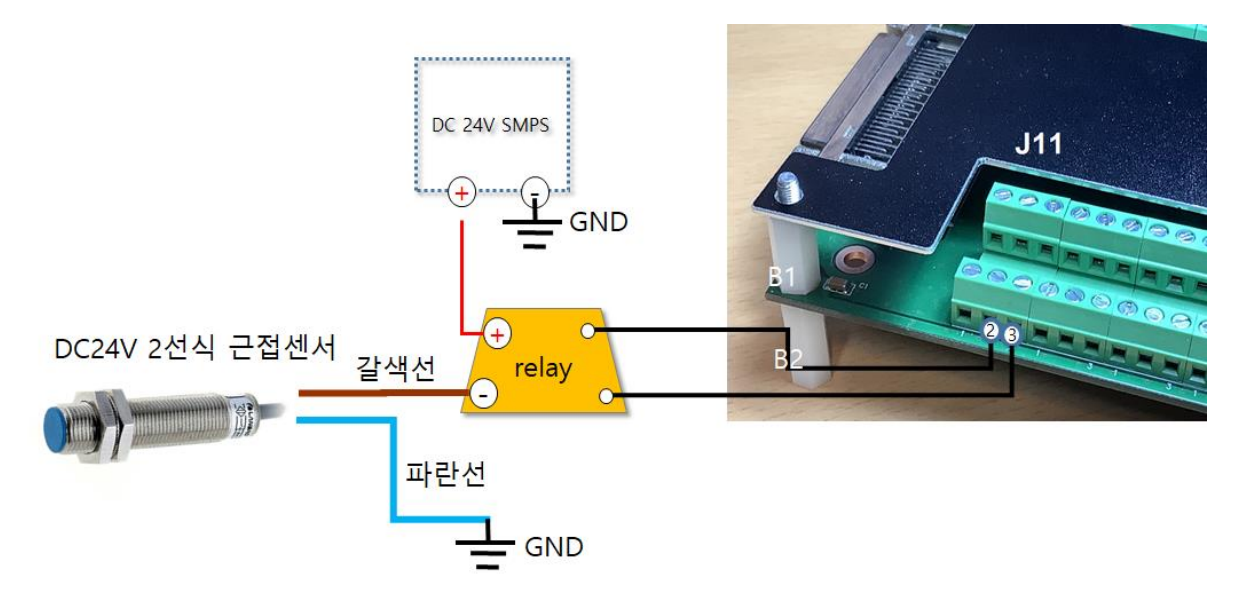

- 릴레이 출력핀 2 개를 J11 의 2 번, 3 번핀에 연결한다

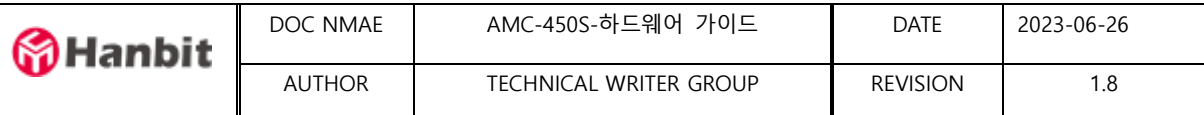

#### <span id="page-16-0"></span>10.디지털 입력 연결하기

- 홈스위치와 리미트스위치를 제외한 모든 디지털입력은 DC24V common을 사용할 수 있습니다.
- 모든 디지털입력은 Active Low로 작동합니다.
- 기본적으로 모든 입력신호는 포토커플러를 통해 연결됩니다.

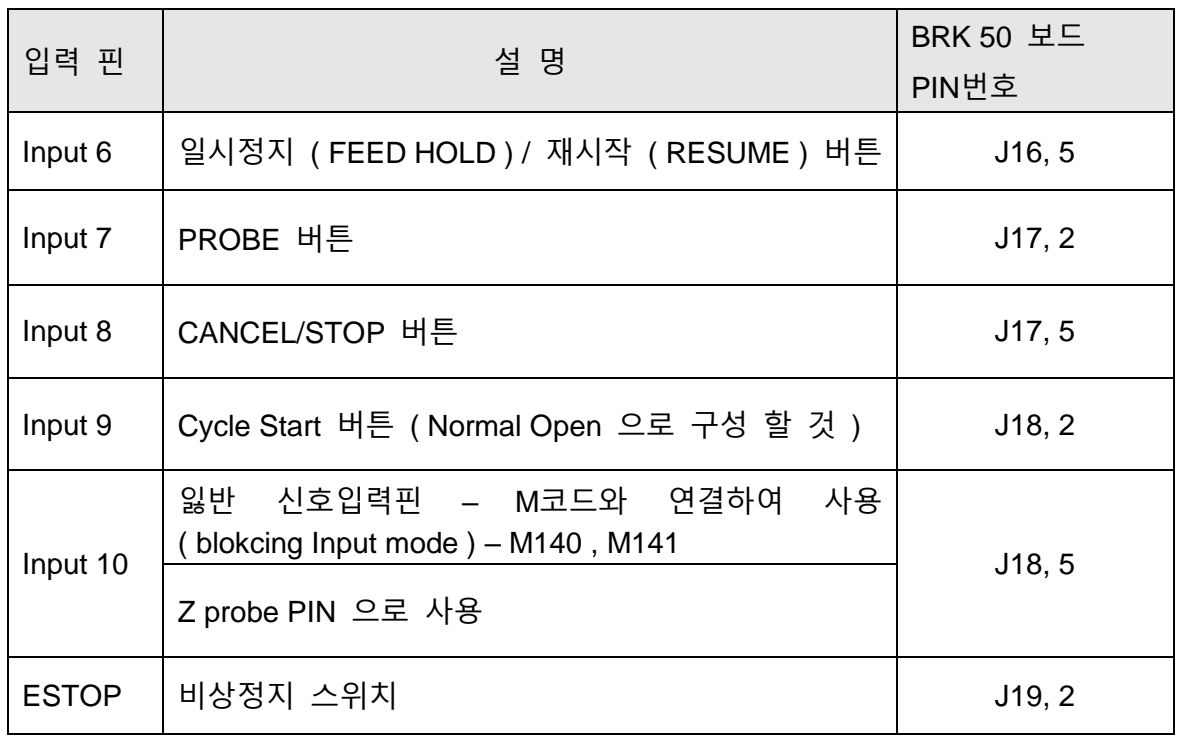

■ 사용가능 스위치 종류

.

- Home 및 리미트 스위치와 같은 종류의 NC, NO 를 지원하는 버튼 및 스위치
- ESTOP 스위치 ( 추천 : B접점 NORMAL CLOSE )

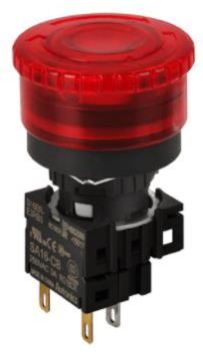

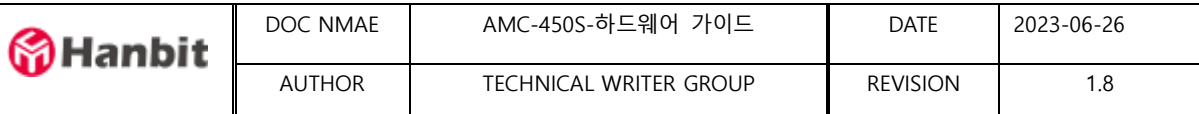

- CYCLE START 버튼 연결예
	- Breakout보드의 J18 번 블록의 2번째핀에 INPUT\_9 번핀이 있습니다.
	- INPUT9번 핀 과 GND핀을 준비한 Cycle Start버튼 두 단자에 연결한다
	- Cycle Start버튼에서 Normal Open으로 배선합니다.

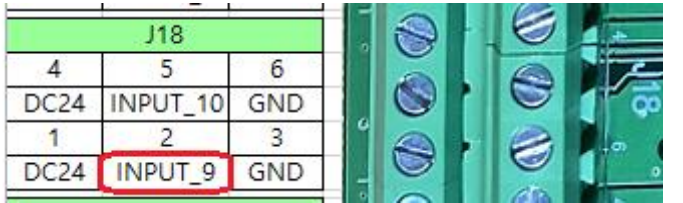

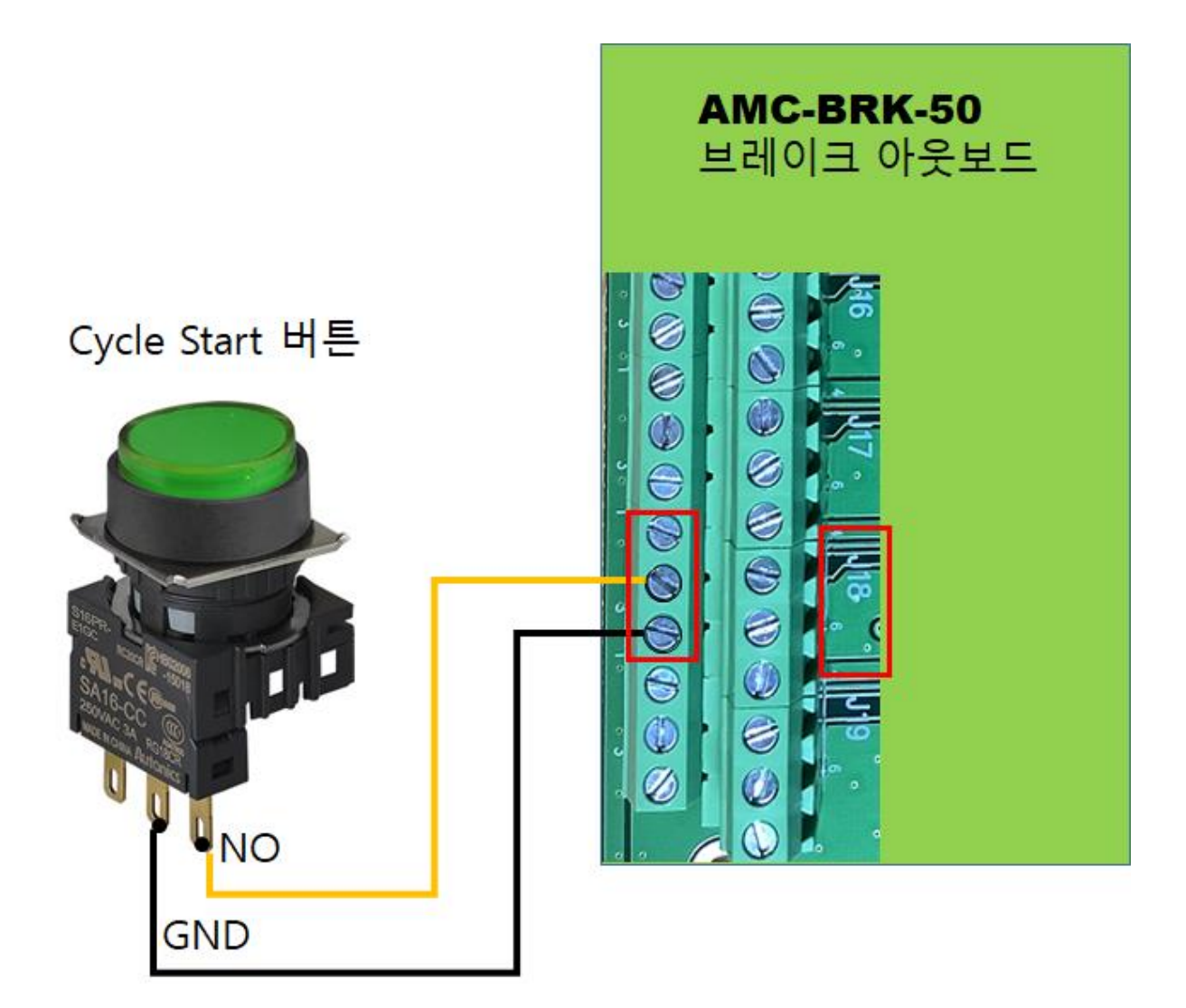

\* 주의사항 : Cycle Start 버튼을 사용하여 작업제어시 AriaMotion 소프트웨어 에서 M30 되감기를 활성화하시기 바랍니다. 이때 작업 G 코드파일에도 M30 이 있어야 합니다.

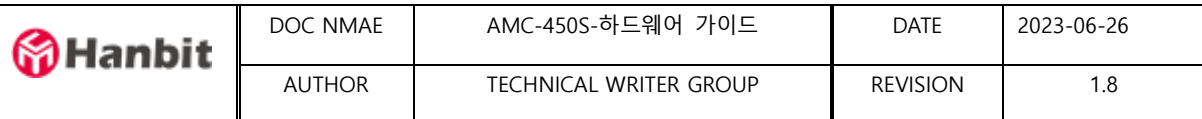

■ TOOL TOUCH PROBE 버튼 연결예

- NORMAL Close로 되어 있는 Probe버튼 사용예

- J17 블록의 INPUT7번 핀( Probe핀 ) 과 GND핀을 Probe 버튼 두 단자에 연결한다

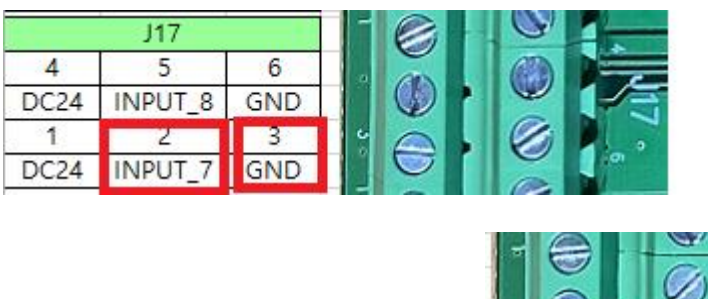

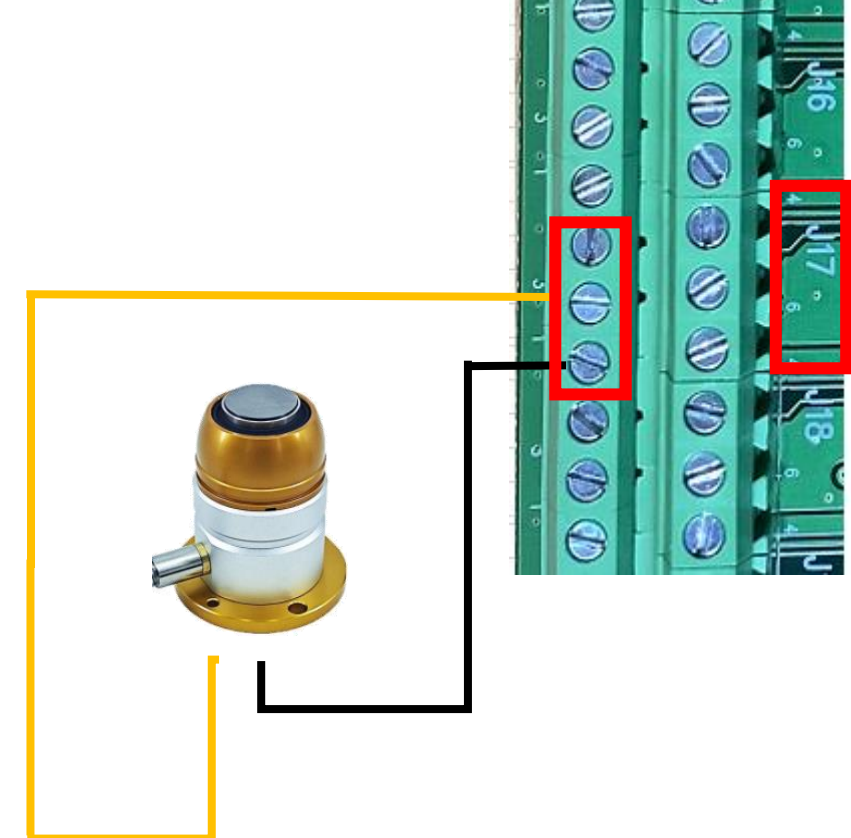

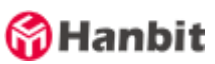

#### ■ Z PROBE 버튼 연결예

- Z Probe는 공작물의 크기측정, 작업원점, 공작물높이 측정 등에 사용한다.

- NORMAL Close로 되어 있는 Z Probe 사용예

-INPUT 10번 핀( Z Probe핀 ) 과 GND핀을 Z Probe 두 단자에 연결한다

- Z Probe전원은 제품 매뉴얼에 의거하여 별도 연결한다. Aria Breakout50 보드의 전원 DC5V나 DC24V를 사용할 수 있습니다.

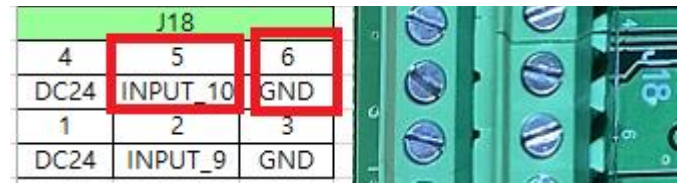

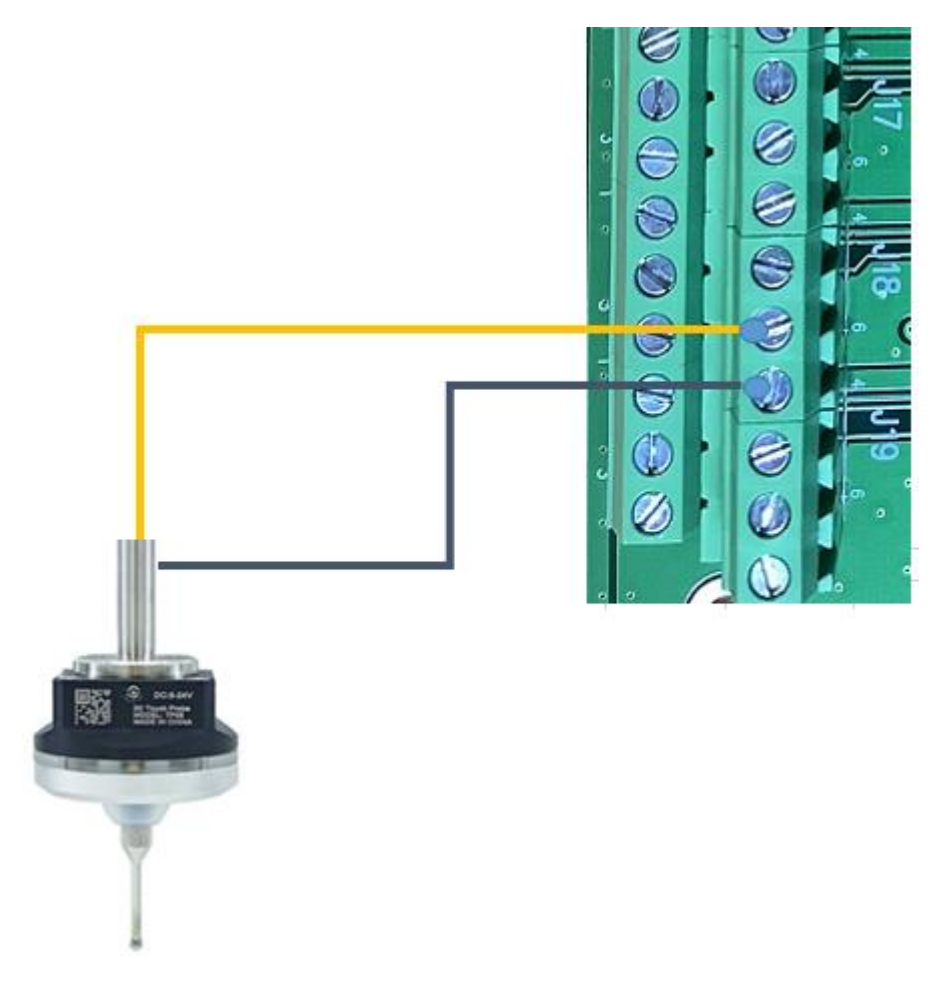

\* Z Probe 가 활성화된 AriaMotion 초기메뉴 화면

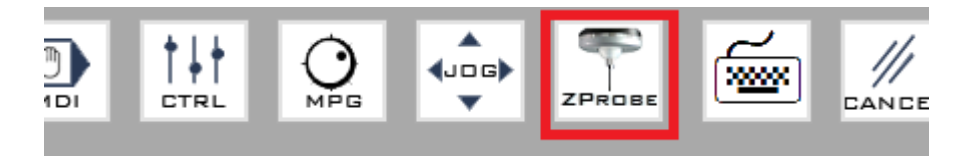

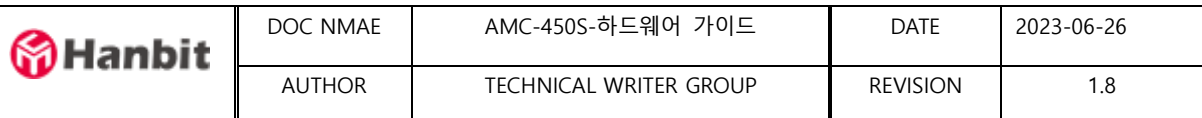

#### <span id="page-20-0"></span>11.디지털 출력 연결하기

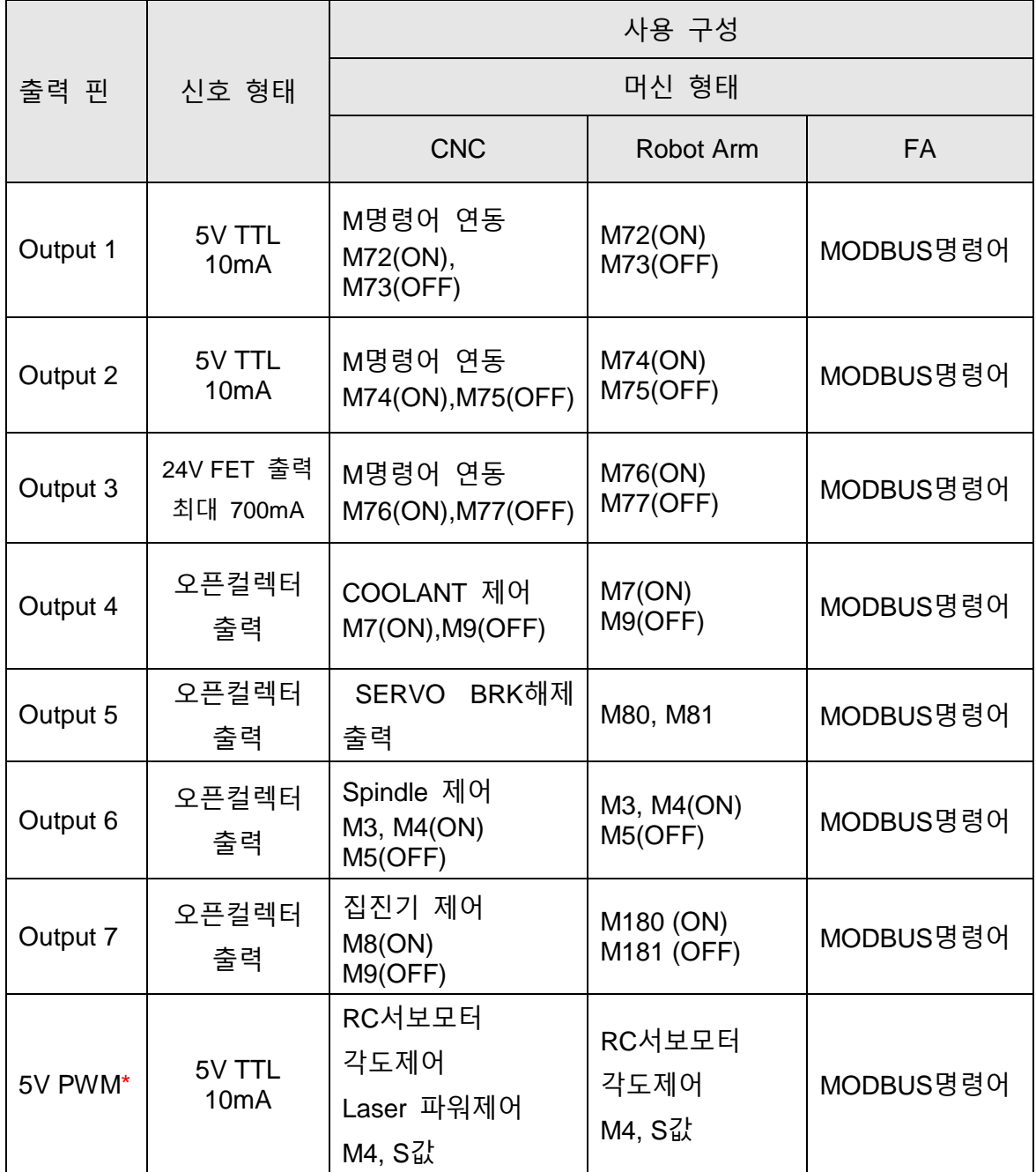

- \* PWM 출력신호의 주파수는 Aria Motion Studio S/W 에서 50Hz 에서부터 20KHz 까지 설정이 가능하다.
- 또한 PWM 출력 시작시 기본 Duty 비를 설정할 수 있다.
- PWM 출력 Duty 비는 Laser 머신을 구성시 S 값으로 실시간 설정할 수 있다

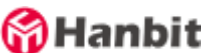

<span id="page-21-0"></span>12.스핀들 연결하기 ( DELTA 인버터 연결예 )

- Output 5 출력핀 연결예 (VFD방식 Delta 인버터 RUN/STOP 핀 연결 )
	- 구현 기능 : M3, M5명령어로 스핀들 ON/OFF제어, 스핀들 속도는 S값으로 제어
	- 준비사항 : Delta VFD 시리즈 인버터, AMC-450S, 26핀 단자대, 26핀 케이블
	- 인버터 내부설정 변경은 Delta인버턷 매뉴얼을 참고하세요
	- 제어 요소 : 스핀들 ON/OFF ( FORWARD 회전 ), 속도 조절 ( 10V 아날로그입력 )
	- Delta VFD IO 단자대 구성

인버터커버를 열면 단자대가 나타난다. 자세한 사항은 Delta 인버터 매뉴얼 참고

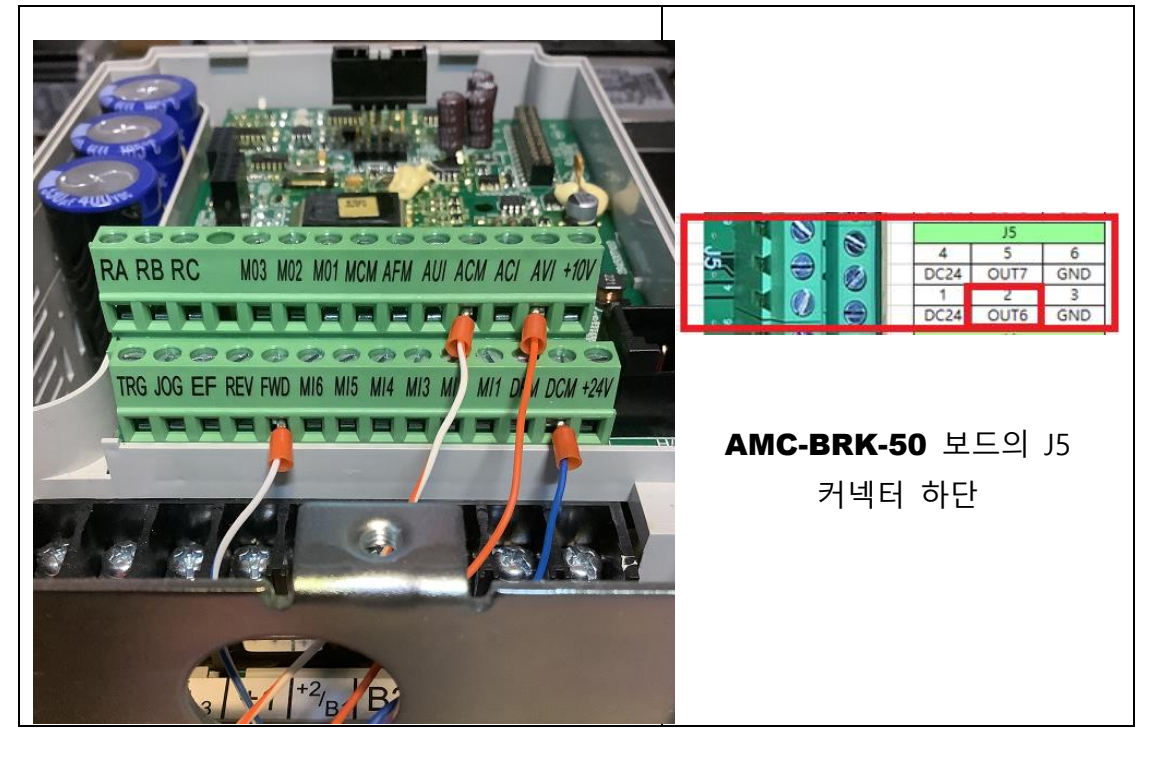

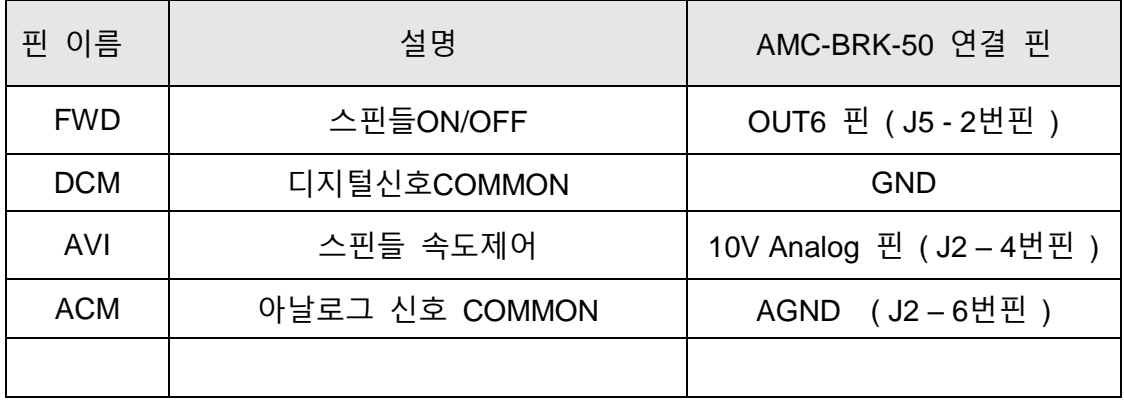

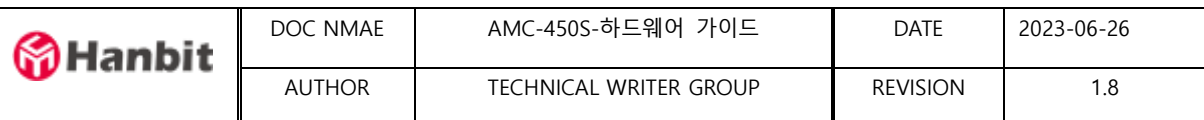

#### <span id="page-22-0"></span>13.아날로그 입출력 인터페이스

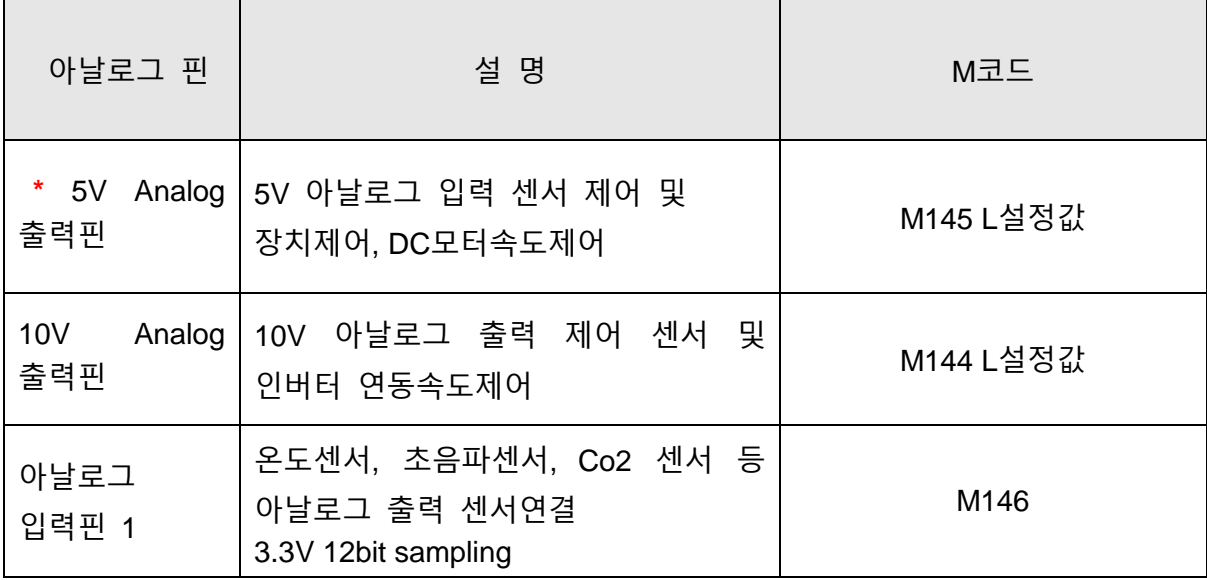

- 10V 아날로그 출력핀은 CNC머신 구성시 스핀들 속도 명령 S와 연동한다.
- 5V 아날로그 출력은 M코드 M145 L"설정값"으로 변경한다 예를들어 5V 아날로그 출력을 4.5V로 하려면 M145 L4.5 를 수행하면 된다
- \* 5V 아날로그출력 pin은 5V PWM과 공용으로 사용합니다.
- \* 공장출하시 5V PWM으로 출하됩니다. 5V Analog출력시 보드에서 점퍼설정을 변경합니다.

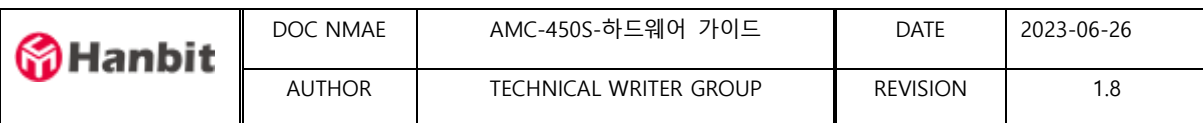

#### <span id="page-23-0"></span>14. MPG 연동하기

MPG 카넥터 인터페이스 사양

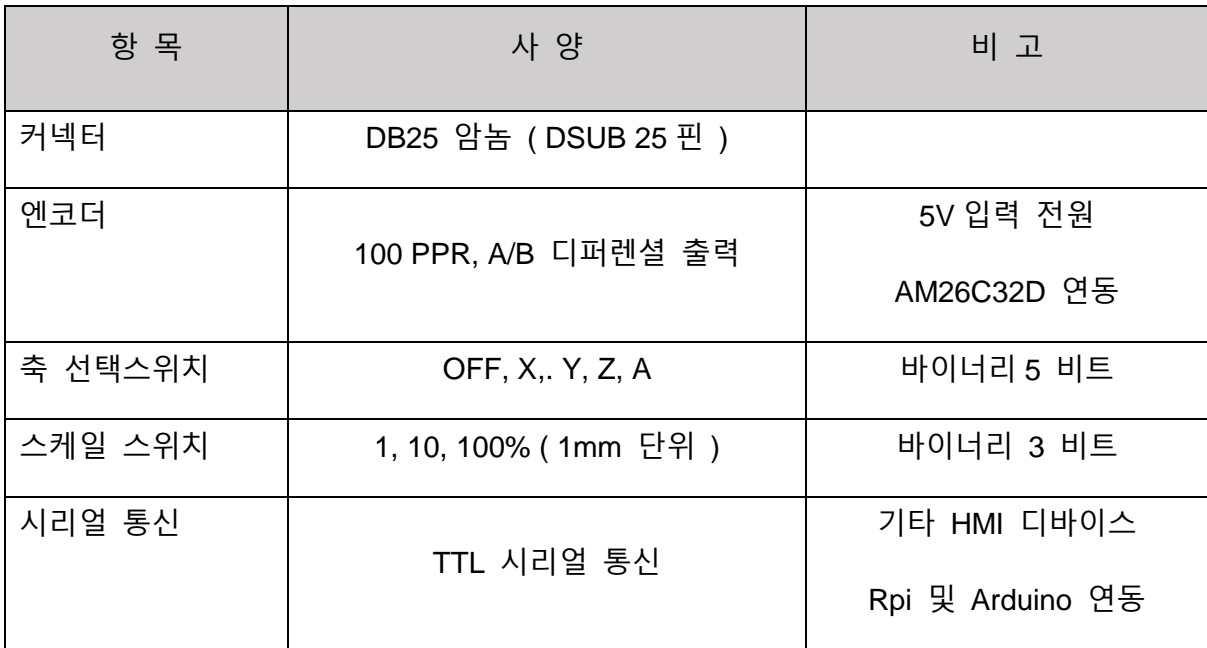

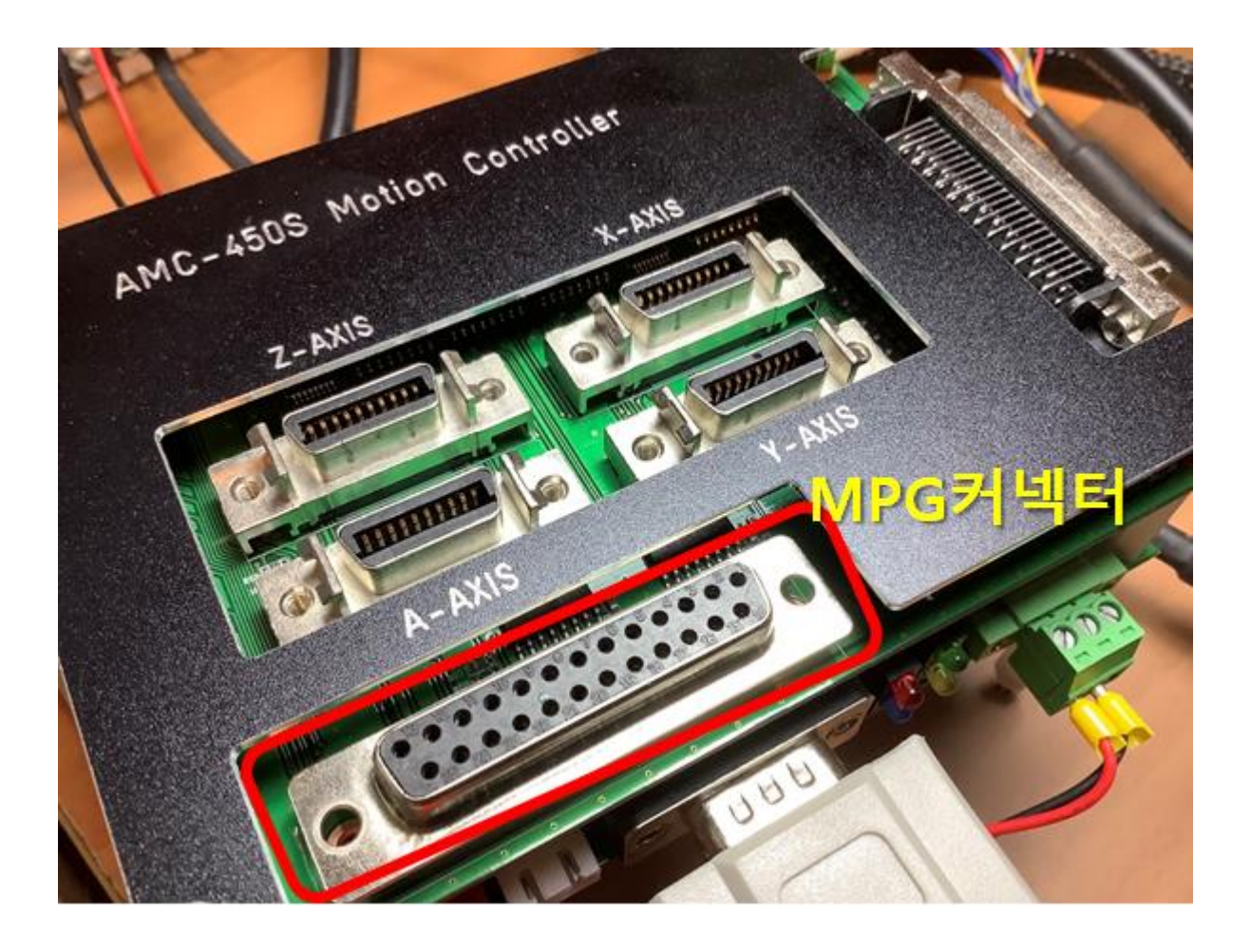

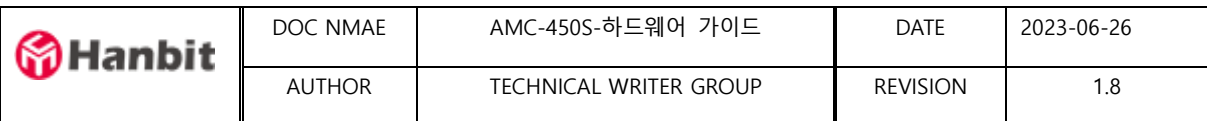

<span id="page-24-0"></span>15. CNC머신용 입출력 PIN 구성 및 M코드

- AMC-450S 로 CNC머신을 구성시 CNC제어 관련 기본 I/O들은 다음의 핀에 연결된다
- AMC-BRK-50 브레이크 아웃보드 CNC핀 연결 MAP

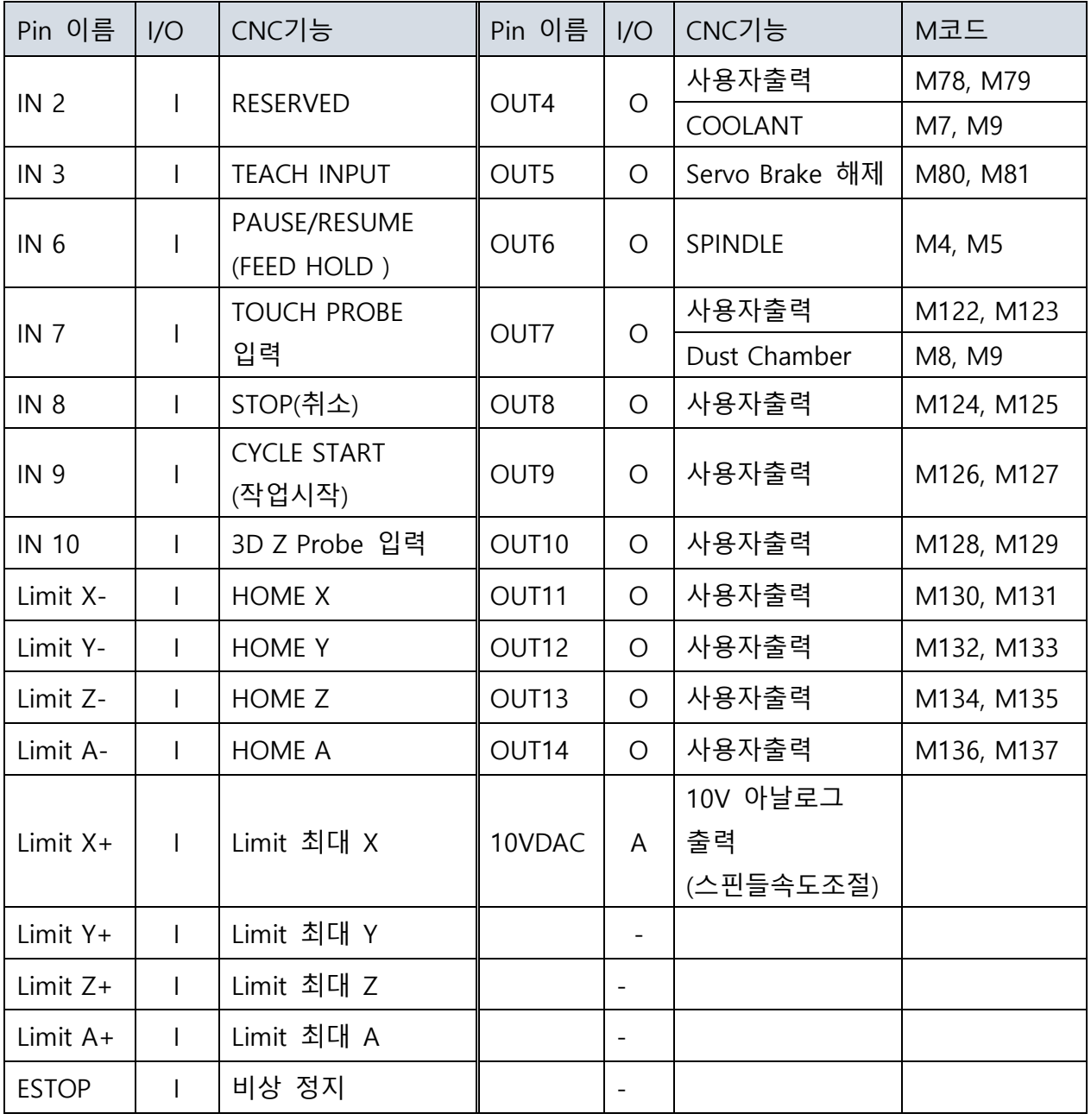

#### **\*주의사항 :**

OUT4, OUT5, OUT6 및 OUT7 ~ OUT14 번핀은 모두 오픈컬렉터 출력핀입니다. 최대전류 100mA를 넘지 않도록 사용하시기 바랍니다. ( Active Low )

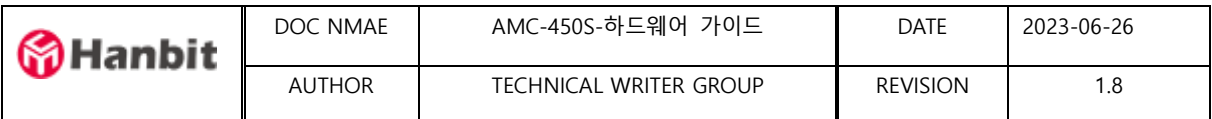

<span id="page-25-0"></span>16. 사용자출력 핀 연결 및 M코드

- AMC-450S 를 기본적 머신구성에 필요한 출력외에 사용자가 임의로 사용할 수 있는 디지털 출력이 OUT7 부터 OUT14 까지 8개가 있습니다.
- 이 출력은 Open Collector 타입으로 Photo coupler 출력이며 기본적으로 Active Low로 작동합니다.
- 출력회로

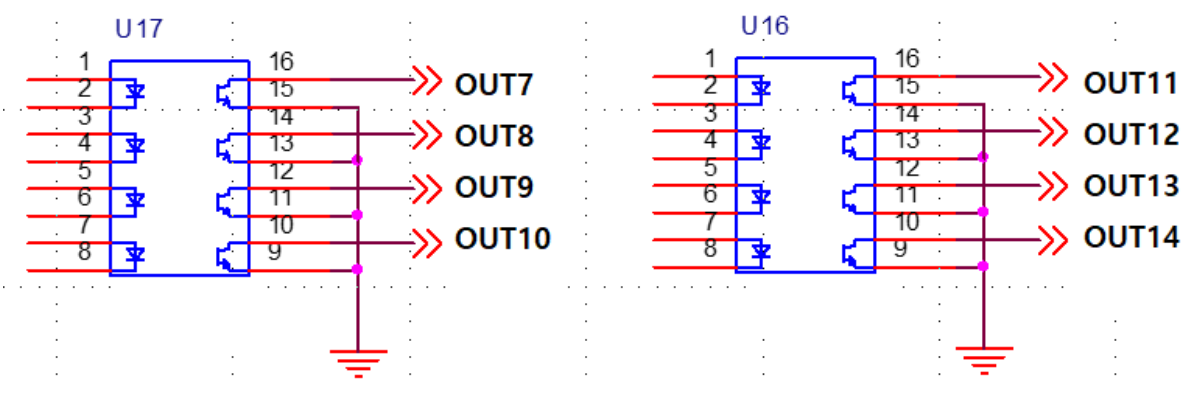

회로도 구성예

예 : OUT7에 릴레이를 연결하여 사용하는 경우. ( DUST CHAMBER – 집진기 연결시) M코드 : M8 ( 집진기 ON ), M9 ( 집진기 OFF ) M코드 : M180 ( 릴레이 ON ), M181 ( 릴레이 OFF ) 결선 방법 : 브레이크아웃50 핀 보드의 J5, 5에 연동

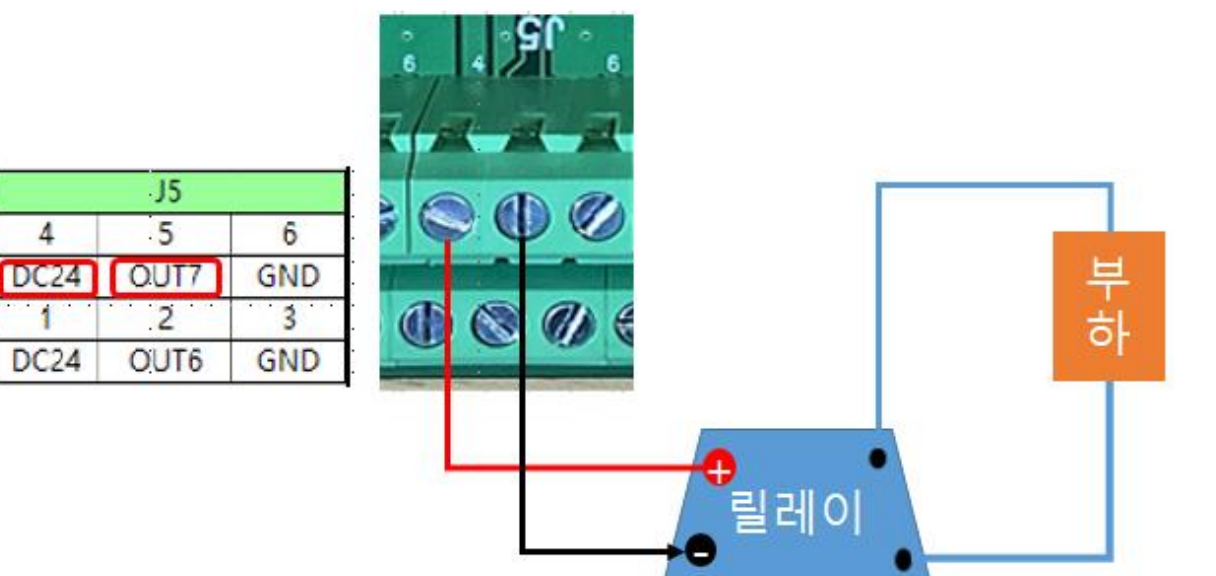